# **User Manual**

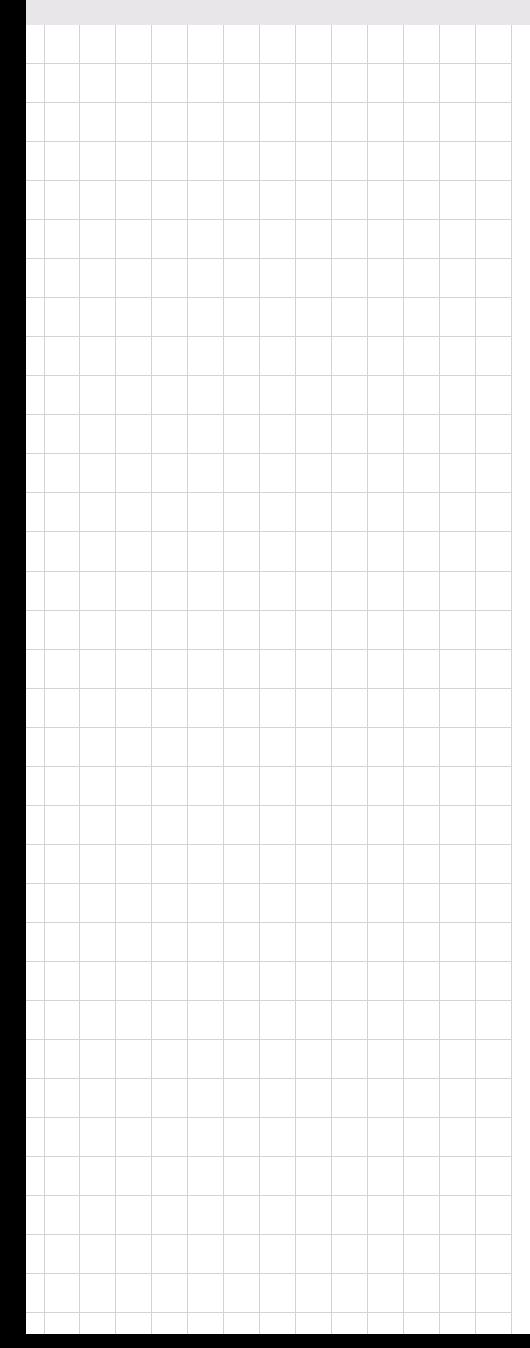

# **POC-S176**

**Point-of-Care Terminal**

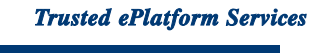

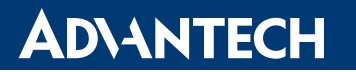

## **Instructions for the User**

The document combines text and illustrations, providing a comprehensive overview of the system. The information is presented as sequential steps of action, allowing the user to learn directly how to use the device.

The text provides explanations and instructs the user step-by-step in the practical use of the product, with short, clear instructions in easy-to-follow sequence.

## **Definitions**

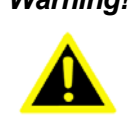

*Warning! A WARNING statement provides important information about a potentially hazardous situation which, if not avoided, could result in death or serious injury.*

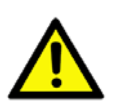

*Caution! A CAUTION statement provides important information about a potentially hazardous situation which, if not avoided, may result in minor or moderate injury to the user or patient or in damage to the equipment or other property.*

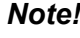

H

*Note! A NOTE provides additional information intended to avoid inconveniences during operation.*

> Part No. 2008017600-01 Edition 1 Printed in Taiwan February 2009

## **Safety Instructions**

Strictly follow these Instructions for Use, please read these safety instructions carefully.

Remind to keep this User's Manual for later reference, and any use of the product requires full understanding and strict observation of all portions of these instructions. Observe all WARNINGS and CAUTIONS as rendered throughout this manual and on labels on the equipment.

Repair of the device may also only be carried out by trained service personnel. Advantech recommends that a service contract be obtained with Advantech Service and that all repairs also be carried out by them. Otherwise the correct functioning of the device may be compromised.

*Warning! Because of the danger of electric shock, never remove the cover of a device while it is in operation or connected to a power outlet.*

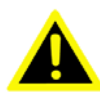

If one of the following situations arises, have the equipment checked by service personnel:

- a. The power cord or plug is damaged.
- b. Liquid has penetrated the equipment.
- c. The equipment has been exposed to moisture.
- d. The equipment does not work well, or you cannot get it to work according to the user's manual.
- e. The equipment has been dropped and damaged.
- f. The equipment has obvious signs of breakage.

Disconnect this equipment from any AC outlet before cleaning. Use a damp cloth. Do not use liquid or spray detergents for cleaning and keep this equipment away from humidity.

*Caution! To avoid short-circuits and otherwise damaging the device, do not allow fluids to come in contact with the device. If fluids are accidentally spilled on the equipment, remove the affected unit from service as soon as possible and contact service personnel to verify that patient safety is not compromised.*

Put this equipment on a reliable surface during installation. Dropping it or letting it fall may cause damage. For plug-in equipment, the power outlet socket must be located near the equipment and must be easily accessible.

*Caution! To prevent overheating, it is recommended to install the unit in an upright position. Do not lie it flat on a table and do not cover the openings or place the device in direct sunlight or near radiant heaters.*

Make sure the voltage of the power source is correct before connecting the equipment to the power outlet. Position the power cord so that people cannot step on it. Do not place anything over the power cord. If the equipment is not used for a long time, disconnect it from the power source to avoid damage by transient over voltage.

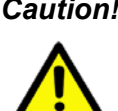

*Caution! Do not leave this equipment in an uncontrolled environment where the storage temperature is below -20°C (-4°F) or above 60°C (140°F). This may damage the equipment.* 

If your computer clock is unable to keep accurate time or the BIOS configuration resets to default, please check the battery.

*Caution! Do not replace the battery yourself. Please contact a qualified technician or your retailer.*

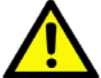

*The computer is provided with a battery-powered real-time clock circuit. There is a danger of explosion if battery is incorrectly replaced. Replace only with same or equivalent type recommended by the manufacturer. Discard used batteries according to the manufacturerís instructions.*

Improper installation of VESA mounting can result in serious personal injury! VESA mount installation should be completed by a professional technician, please contact the service technician or your retailer if you need this service. The detailed installation procedure is specified in Appendix A.

#### **CLASSIFICATION:**

- Supply Class I adapter
- No applied parts
- $\blacksquare$  IPX1
- **E** Continuous operation
- Not AP or APG category

*Warning! This device is not suitable for use in the presence of flammable anesthetic mixtures with air, oxygen, nitrous oxide, or as a life support system.*

Maintenance: To properly maintain and clean the surfaces, use only the approved products or clean with a dry applicator.

*Caution! When servicing the device, always use replacement parts that meet Advantech standards. Advantech Medical cannot warrant or endorse the safe performance of third-party replacement parts for use with our medical device.*

Make sure users do not come in contact with SIP/SOPs and the patient at the same time.

When connecting electrical devices, the operator is responsible for ensuring that the resulting system meets the requirements set forth by the following standards:

#### **EN 60601-1 (IEC 60601-1)**

Medical electrical equipment Part 1: General requirements for safety

#### **EN 60601-1-1 (IEC 60601-1-1)**

Medical electrical equipment Part 1-1: General requirements for safety Collateral standard: Safety requirements for Medical electrical systems

#### **EN 60601-1-2 (IEC 60601-1-2)**

Medical electrical equipment Part 1-2: General requirements for safety Collateral standard: Electromagnetic compatibility; Requirements and tests

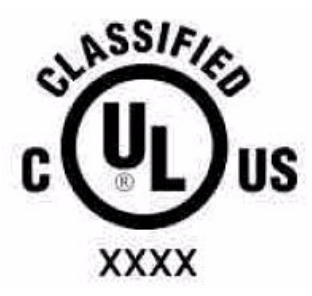

#### **Medical Equipment**

With Respect to Electric Shock. Fire, and Mechanical Hazards Only, In Accordance with UL 60601-1, CAN/CSA C22.2 No. 601.1, and IEC 60601-1

Accessory equipment connected to the analog and digital interfaces must be in compliance with the respective nationally harmonized IEC standards (i.e. IEC 60950 for data processing equipment, IEC 60065 for video equipment, IEC 61010-1 for laboratory equipment, and IEC 60601-1 for medical equipment). Furthermore all configuration should comply with the system standard IEC 60601-1-1. Anyone who connects additional equipment to the signal input or signal output is configuring a medical system, and is therefore responsible that the system complies with the requirements set forth in standard IEC 60601-1-1. The unit is for exclusive interconnection with IEC 60601-1 certified equipment in the patient environment and IEC 60XXX certified equipment outside of the patient environment. If in doubt, consult the technical services department or your local representative.

## **FCC Class B**

This equipment has been tested and found to comply with the limits for a Class B digital device, pursuant to Part 15 of the FCC Rules.

These limits are designed to provide reasonable protection against harmful interference when the equipment is operated in a residential environment. This equipment generates, uses, and can radiate radio frequency energy. If not installed and used in accordance with this user's manual, it may cause harmful interference to radio communications.

Note that even when this equipment is installed and used in accordance with this user's manual, there is still no guarantee that interference will not occur. If this equipment is believed to be causing harmful interference to radio or television reception, this can be determined by turning the equipment on and off. If interference is occurring, the user is encouraged to try to correct the interference by one or more of the following measures:

- Reorient or relocate the receiving antenna.
- $\blacksquare$  Increase the separation between the equipment and the receiver.
- $\blacksquare$  Connect the equipment to a power outlet on a circuit different from that to which the receiver is connected.
- ! Consult the dealer or an experienced radio/TV technician for help.

#### *Warning! Any changes or modifications made to the equipment which are not*

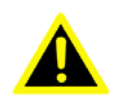

*expressly approved by the relevant standards authority could void your authority to operate the equipment.*

## **List of Accessories**

Before installing your Point-of-Care Terminal, ensure that the following materials have been received:

- POC-S176 series Point-of-Care Terminal
- Accessories for POC-S176
	- CD-ROM disc-"Drivers, User's manual and Utilities"
	- Mounting kits and packet of screws
	- External DC adapter (Manufacturer: SINPRO Model no.: MPU100-107)

*Warning! No user serviceable parts inside, refer servicing to qualified personnel.* 

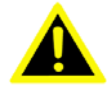

*Only the accessories indicated on the list of accessories above have been tested and approved to be used with the device. Accordingly*

*It is strongly recommended that only these accessories be used in conjunction with the specific device. Otherwise the correct functioning of the device may be compromised.*

## **Additional Information and Assistance**

Contact your distributor, sales representative, or Advantech's customer service center for technical support if you need additional assistance. Please have the following information ready before you call:

- Product name and serial number
- Description of your peripheral attachments
- **EXECTE:** Description of your software (operating system, version, application software, etc.)
- A complete description of the problem
- The exact wording of any error messages
- This equipment is a source of electromagnetic waves. Before use please make sure that there are not EMI sensitive devices in its surrounding which may otherwise malfunction.

#### **Manufacturer**

Advantech Co., Ltd. No.1, Alley 20, Lane 26, Reuiguang Road Neihu District, Taipei, Taiwan 114, R.O.C. TEL: (02) 2792-7818

#### **Distributed in Europe by:**

Advantech Europe GmbH Kolberger Straße 7 D-40599 Düsseldorf, Germany Tel: 49-211-97477350 Fax: 49-211-97477300

Visit the Advantech websites at www.advantech.com or www.advantech.com.tw if you need more information.

# **Contents**

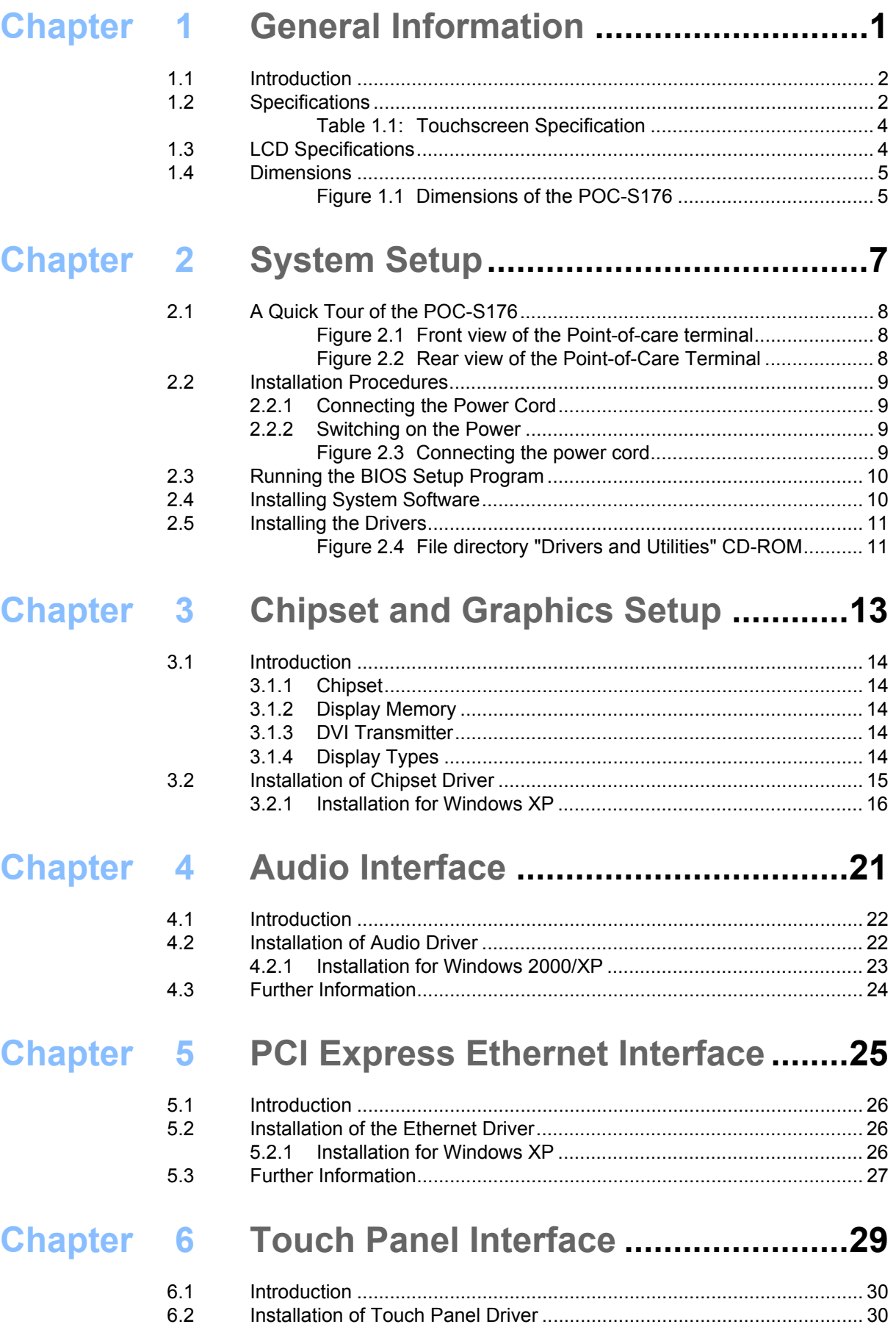

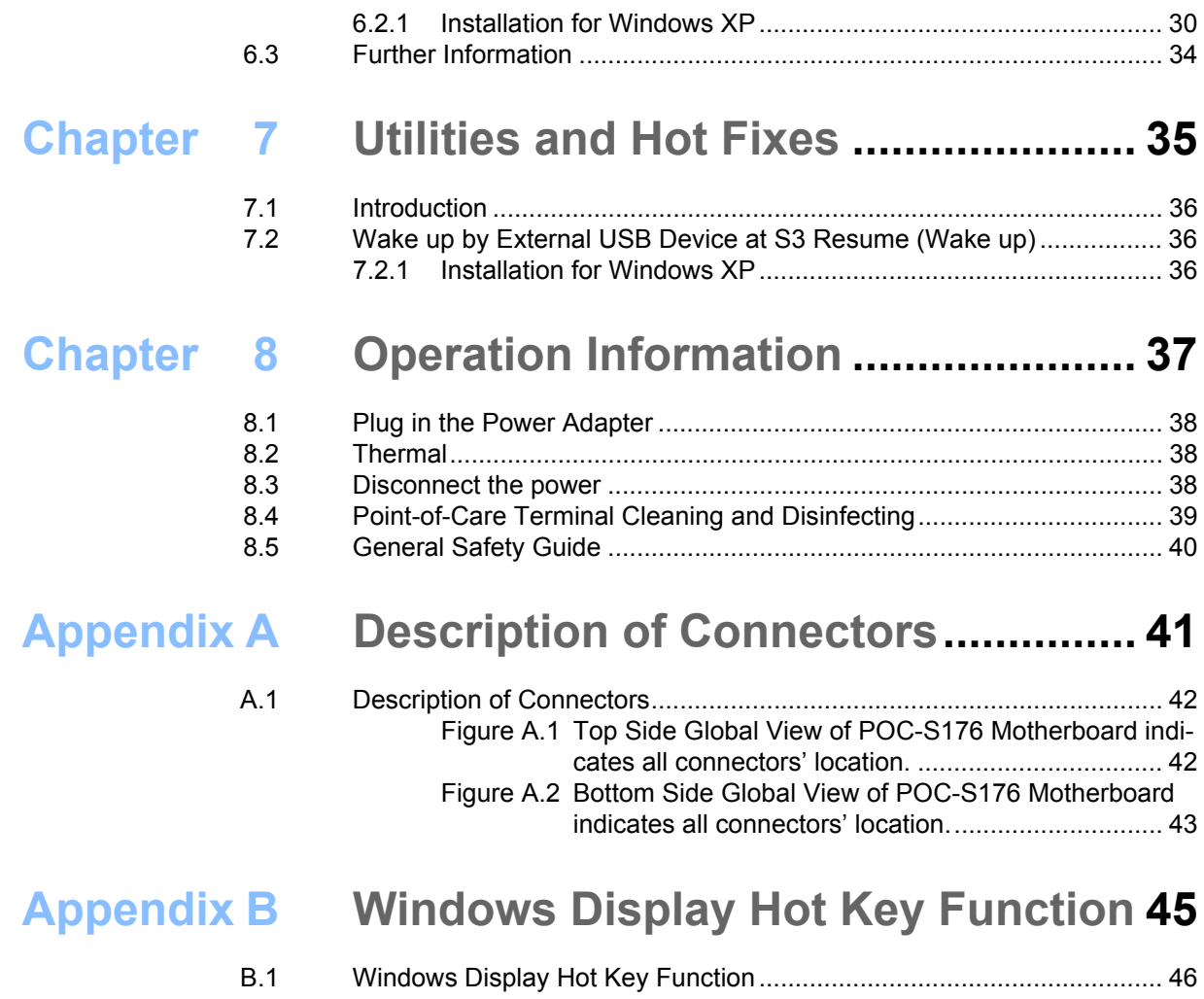

**Chapter 1**

## <span id="page-10-0"></span>**1General Information**

- **Sections include:**  $\blacksquare$  Introduction
- ! **Specifications**
- ! **LCD Specifications**
- ! **Dimensions**

## <span id="page-11-0"></span>**1.1 Introduction**

The POC-S176 is an Intel® Core<sup>TM</sup> Duo / Intel® Core 2 Duo Mobility processorbased computer that is designed to serve as a Point-of-Care terminal (POC.) It is a PC-based system with 17" color TFT LCD display, Single DVI-I Port, Dual on-board 10/100/1000 PCI-E Ethernet controller, Single COM port, Quad USB 2.0 port and a 24-bit stereo audio controller. With a built-in 2.5" HDD drive, the POC-S176 is as slim and user-friendly as a notebook computer and generates low audible noise. For system integrators, this silent, compact, mobile and highly integrated multimedia system lets you easily build a Point-of-Care Terminal into your applications. The low audible noise of POC-S176 makes it an ideal and safe Point-of-Care solution for patients and hospital practitioners.

The POC-S176 is specially designed to resist spills and water damage, and ensures dust resistance with its protected LCD, sealed ports, like a closed system. The high contrast ratio (500:1) of POC-S176 makes it a perfect image terminal for PACS and DICOM applications. The POC-S176 is a reliable solution to your application's processing requirements.

## <span id="page-11-1"></span>**1.2 Specifications**

#### **General**

- **Dimensions (W x H x D):** 436.5 x 376.5 x 91.5 mm (17.18" x 14.82" x 3.60")
- **Weight:** 8 kg (17.6 lb)
- **E** Power Supply:
	- ñ **DC model:** 100 watts max External DC Adapter- (Manufacturer: SINPRO Inc. Model no.: MPU100-107) used within POC-S176XXXXXXXX
	- ñ **Input voltage:** 100-240 VAC, 47-63 Hz, 1.25-0.5 A
	- ñ **Output voltage:** +18 VDC, 5.55 A max
- ! **Disk drive housing:** Space for one 2.5" SATA HDD
- ! **Entire system:**
	- $-$  IPX1 water resistant rating

#### **Hardware**

- CPU: Intel® Core Duo® / Core 2 Duo® processor low voltage 1.66/1.5 GHz (uFC BGA479)
- **BIOS:** Award 512 KB Flash BIOS, supports Plug & Play, APM
- ! **Chipset:** 945 GME GMCH, (ICH7M)
- **Front side bus: FSB 533/667 MHz**
- **RAM:** 200-pin DDR2 SODIMM slots x 2, supports unbuffered 533/667 MHz DDR2-SDRAM (Non ECC), maximum capacity to 4 GB "For the memorymapped I/O (MMIO) space reserved, the 32-bit operating systems limit the total available memory to 3.12 GB to avoid potential driver compatibility issues."
- **IDE interface:** ATA/100 x 1. Supports one IDE device.
- **SATA interface:** SATA x 2. Supports one SATA device.
- **Serial ports:** RS-232 port x 1, all compatible with 16C550 UARTs, COM1 has optical isolation; COM1 supports +5V by jumper selection.
- Universal serial bus (USB) port: USB 2.0 port x 6 (4 external, 2 internal)
- **Expansion slot:** Mini PCI/33MHz slot x 1, Mini PCI-E(2.5Gb/s) slot x 1
- ! **Watchdog timer:** supports Super I/O embedding watchdog function. Automatically generates system reset when the system stops due to a program error.
- **CMOS battery (BIOS):** 3.0 V @ 195 mA lithium battery

#### **Display interface**

- ! **SDVO interface:** Chrontel 7307C Single channel DVI transmitter to support External Single display
- **Display resolution:** Supports 24-bit digital output (DVI-I port) resolutions up to 1600 x 1200 at 60 Hz
- **Graphic chipset:** Intel® Graphics Media Accelerator 950 engine
- ! **Shared memory:** Dynamic Video Memory Technology (DVMT) 3.0 to dynamically allocate up to 224 MB of system memory for graphics usage.
- ! **Display type:** Simultaneously supports CRT

#### **Audio function**

- ! **Chipset:** Realtek ALC888, compliant with Intel HDA
- **Audio controller:** 24-bit codec, full-duplex stereo codec
- **Audio interface:** Microphone-in, Line-out

#### **Ethernet interface**

- ! **Chipset:** RTL8111B PCI express high performance Gigabit Ethernet controller
- ! **Ethernet interface:** Gigabit Ethernet port x 2, fully integrated Gigabit Ethernet Media Access Control (MAC) and Physical Layer (PHY) functions, and each provides a standard IEEE 803.3 Ethernet interface for 10/100/1000 Mbps application

#### **Optional modules**

- ! **Memory:** 512 MB/1GB/2GB, DDR2-533/667 MHz SODIMM
- **HDD:** 2.5", SATA HDD
- Mini PCI WLAN module: 802.11 a/b/g WLAN
- Mini PCI-E WLAN module: 802.11 b/q/n WLAN

#### **Environment**

- $\blacksquare$  **Temperature:**  $0 \sim 40^{\circ}$  C
- **Relative humidity:** 
	- $-10$  °C to 40 °C / 20% RH to 90% RH operating
	- $-$  -20 °C to 50 °C/ 10% RH to 95% RH Storage (Non-condensing)
- **Shock:** 20 G, half sine, 11 msec duration
- Vibration: 0.047 double amplitude displacement (5~32 Hz) 2G Peak (32 -500 Hz)
- **Power MTBF: 100,000 hrs**
- ! **Altitude:** Operational: 6,000 feet; Shipping: 40,000 feet
- ! **Certifications:** 
	- EMC: CE, FCC approved
	- $-$  Safety: UL60601-1 and EN60601-1 approved

This device bears the CE label in accordance with the provisions of the EMC Directive 89/336/EMC and the Low Voltage Directive 73/23/EEC.

#### **Touchscreen (optional)**

<span id="page-13-0"></span>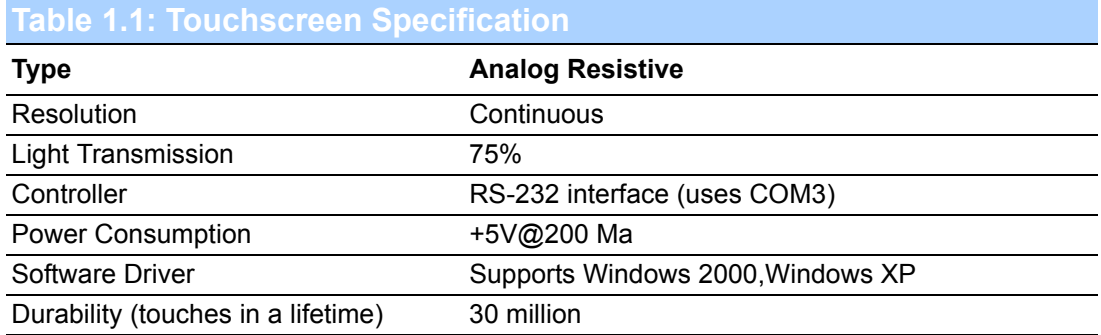

# $\mathbb{R}$

*Note! The Point-of-Care Terminal with the optionally installed touchscreen will share COM3. Once the touchscreen is installed, COM3 cannot be used for other purposes.*

#### **Cleaning/Disinfecting**

During normal use of the POC-S176 may become soiled and should, therefore, be cleaned regularly. Agents: Green tinctured soap and Enzymatic detergents Steps:

- 1. Wipe the POC-S176 with a clean cloth that has been moistened in the cleaning solution.
- 2. Prepare agent per manufacturer's instructions or hospital protocol.
- 3. Wipe thoroughly with a clean cloth

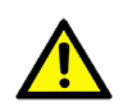

*Caution! Do not immerse or rinse the POC-S176 and its peripherals. If you accidentally spill liquid on the device, disconnect the unit from the power source. Contact your Biomed unit regarding the continued safety of the unit before placing it back in operation.*

*Do not spray cleaning agent on the chassis.*

*Do not use disinfectants that contain phenol. Do not autoclave or clean the POC-S176 or its peripherals with strong aromatic, chlorinated, ketone, ether, or Esther solvents, sharp tools or abrasives. Never immerse electrical connectors in water or other liquids.*

## <span id="page-13-1"></span>**1.3 LCD Specifications**

- **E** Display type: 17" TFT LCD.
- **Resolution: 1280 x 1024**
- **Colors:** 16.7 M (8-bit/color)
- **Dot size (mm):** 0.264 x 0.264
- **Viewing angle:** 140°/130°
- **Luminance:**  $300 \text{ cd/m}^2$
- ! **Contrast ratio:** 500: 1
- **LCD MTBF:** 50,000 hours
- **Backlight lifetime:** 50,000 hours

## <span id="page-14-0"></span>**1.4 Dimensions**

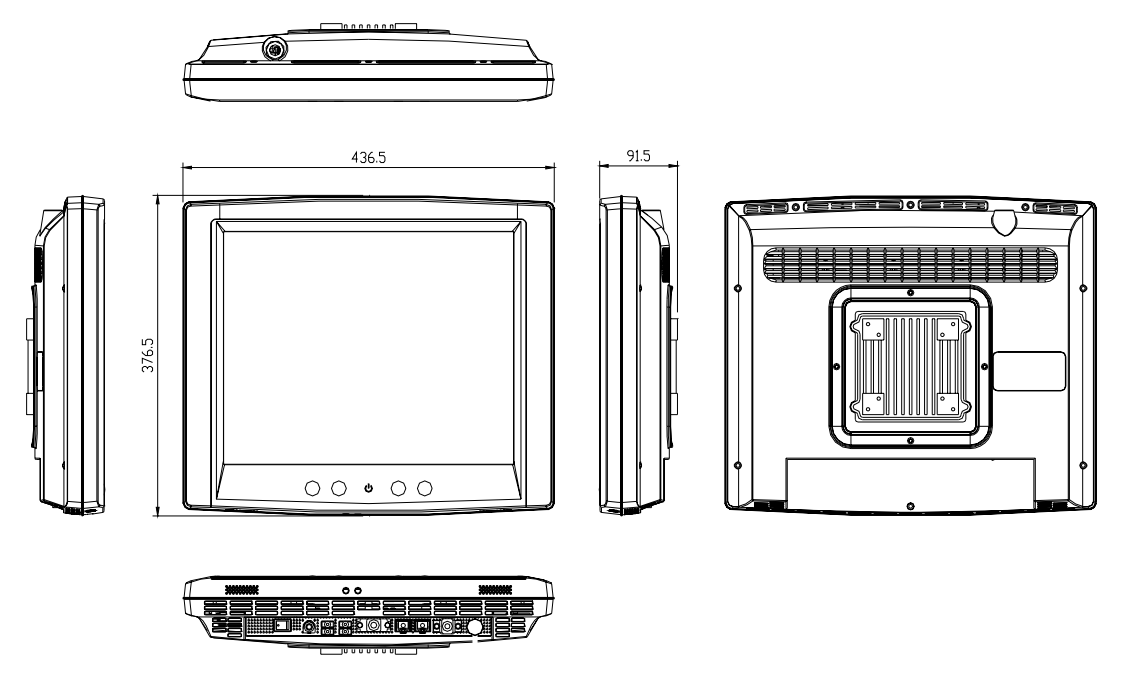

**Figure 1.1 Dimensions of the POC-S176**

<span id="page-14-1"></span>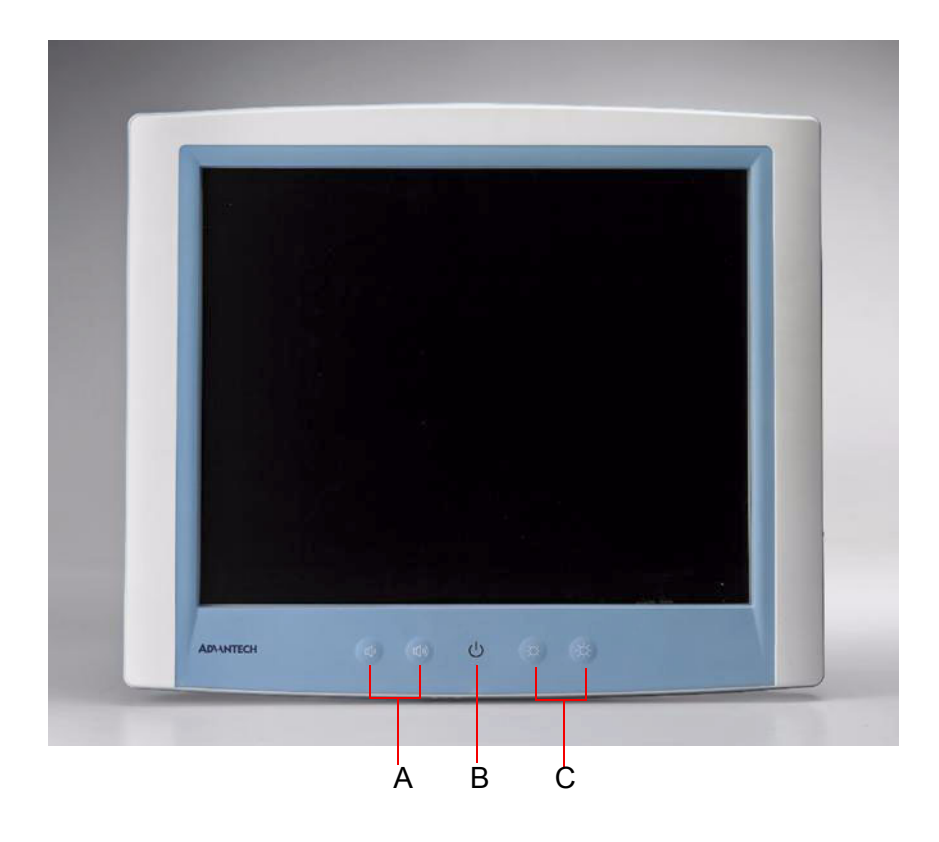

- A. Audio Control Button
- B. Power Light
- C. Brightness Control Button

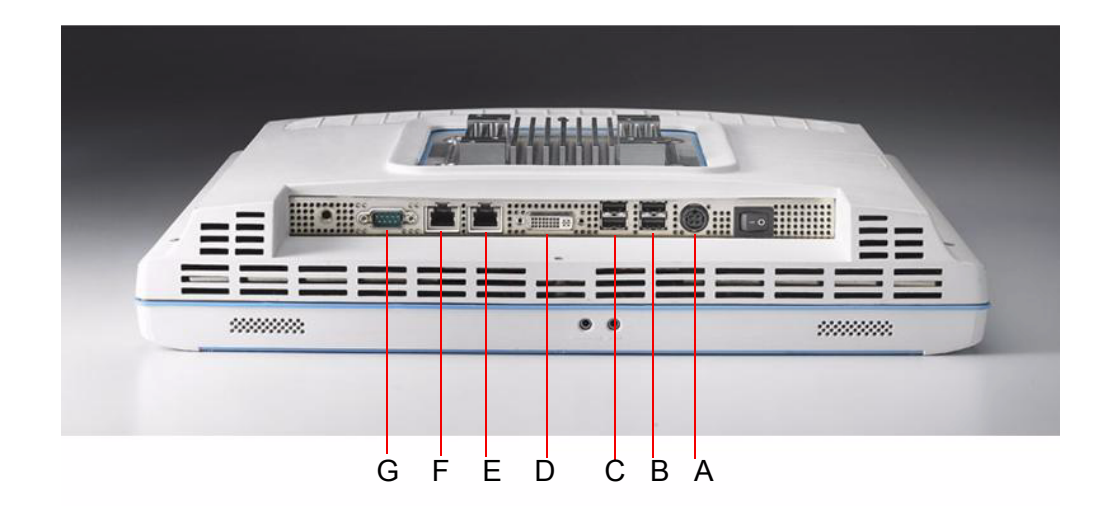

- A. 4-pin mini-DIN DC connector
- B. USB 2.0 ports x 2
- C. USB 2.0 ports x 2
- D. DVI port
- E. 10/100/1000 Base-T Ethernet interface (RJ-45)
- F. 10/100/1000 Base-T Ethernet interface (RJ-45)
- G. Isolated RS-232/422/485 COM port (By jumper setting)

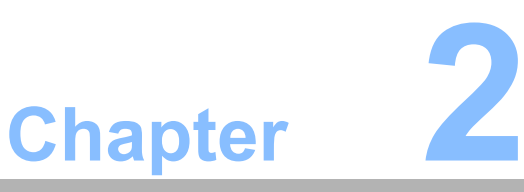

## <span id="page-16-0"></span>**2System Setup**

**Sections include:**

- A Quick Tour of the POC-S176
- ! **Installation Procedures**
- Running the BIOS Setup Pro**gram**
- $\blacksquare$  **Installing System Software**
- $\blacksquare$  **Installing the Drivers**

## <span id="page-17-0"></span>**2.1 A Quick Tour of the POC-S176**

Before you start to set up the POC-S176, take a moment to become familiar with the locations and purposes of the controls, drives, connections and ports, which are illustrated in the figures below.

When you place the POC-S176 upright on the desktop, its front panel appears as shown in Figure 2.1.

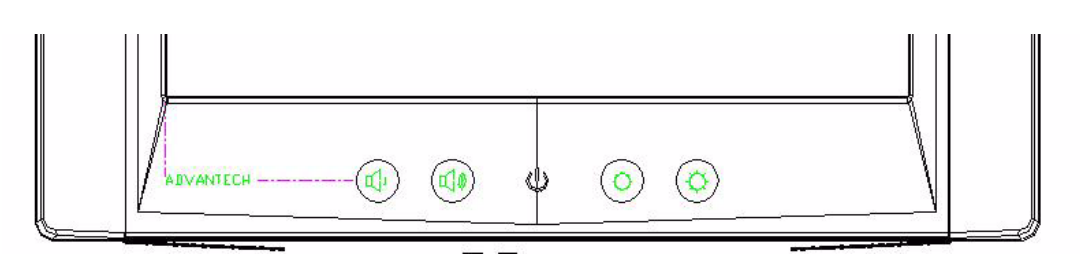

**Figure 2.1 Front view of the Point-of-care terminal**

<span id="page-17-1"></span>When you turn the Point-of-Care Terminal around and look at its rear cover, the sunken I/O section is at the bottom of the panel PC, as shown in Figure 2-2. (The I/O section includes various I/O ports, including serial ports, DVI port, the Ethernet port, USB ports, the DC power adapter jack, and so on.)

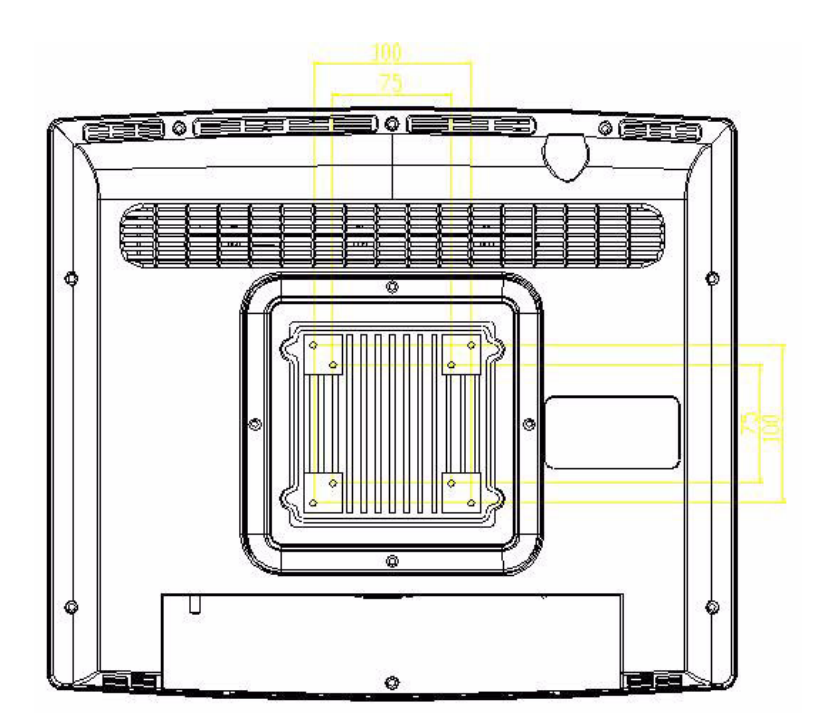

<span id="page-17-2"></span>**Figure 2.2 Rear view of the Point-of-Care Terminal**

## <span id="page-18-0"></span>**2.2 Installation Procedures**

## <span id="page-18-1"></span>**2.2.1 Connecting the Power Cord**

The POC-S176 could only be powered by a DC power adapter (SINPRO Model No. MPU100-107). Be sure to always handle the power cords by holding the plug ends only.

Follow these procedures in order:

- 1. Connect the female end of the power adapter to the DC jack of the panel PC. (See Figure 2.3.)
- 2. Connect the female end of the power cord to the DC power adapter.
- 3. Connect the 3-pin male plug of the power cord to an electrical outlet.

*Warning! The POC-S176 is supplied by a 100 Watt power supply and a special adapter as depicted in the model above.*

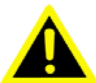

*If a medical adaptor is connected to the POC-S176, the customer must ensure legal and regulatory compliance and that the device meets the law and standards compliance requirements of this hardware.*

### <span id="page-18-2"></span>**2.2.2 Switching on the Power**

Switch on the power switch on the back I/O.

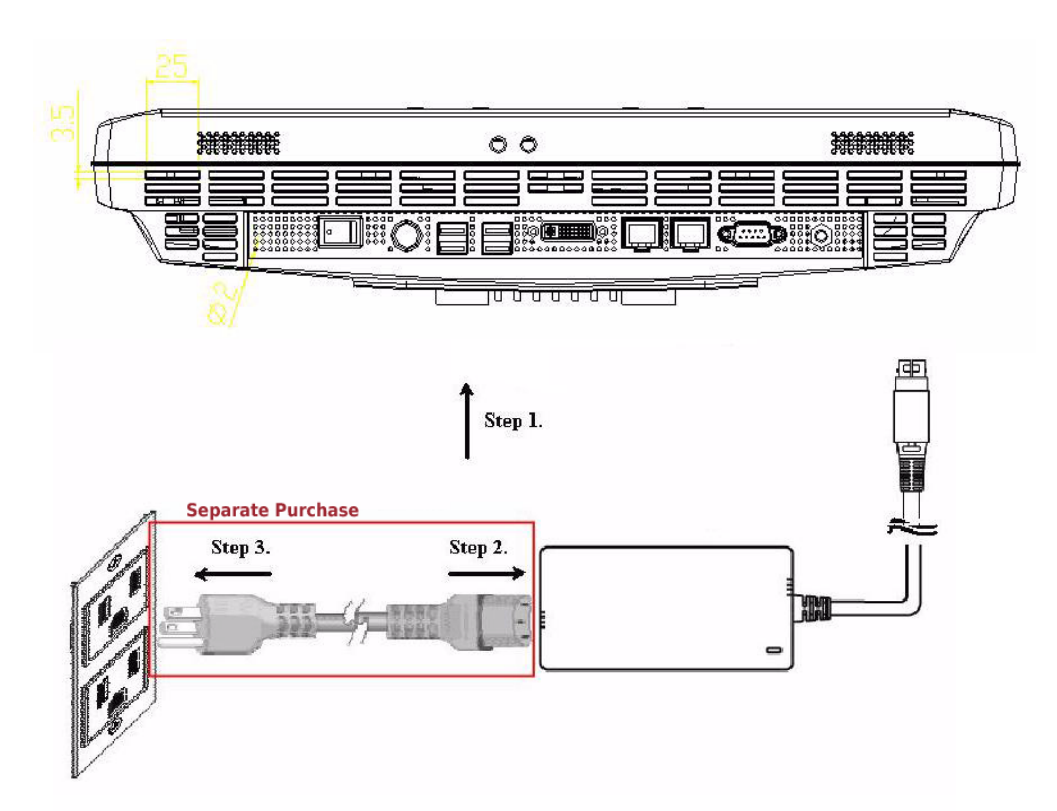

<span id="page-18-3"></span>**Figure 2.3 Connecting the power cord**

## <span id="page-19-0"></span>**2.3 Running the BIOS Setup Program**

Your POC-S176 has more than likely been properly set up and configured by your dealer prior to delivery. You may still find it necessary to use the BIOS (Basic Input-Output System) setup program to change system configuration information, such as the current date and time or your type of hard drive. The setup program is stored in read-only memory. It can be accessed either when you turn on or reset the panel PC, by pressing the "Crtl+Alt+Del" key on your keyboard immediately after powering on the computer.

The settings you specify with the setup program are recorded in a special area of memory called CMOS RAM. This memory is backed up by a battery so that it will not be erased when you turn off or reset the system. Whenever you turn on the power, the system reads the settings stored in CMOS RAM and compares them to the equipment check conducted during the power on self-test (POST). If an error occurs, an error message will be displayed on screen, and you will be prompted to run the setup program.

## <span id="page-19-1"></span>**2.4 Installing System Software**

Recent releases of operating systems from major vendors include setup programs which load automatically and guide you through hard disk preparation and operating system installation. The guidelines below will help you determine the steps necessary to install your operating system on the panel PC hard drive.

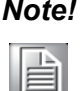

*Note! Some distributors and system integrators may have already preinstalled system software prior to shipment of your panel PC.*

If required, insert your operating system's installation or setup diskette into the external diskette drive until the release button pops out.

The BIOS supports system boot-up directly from the CD-ROM drive. You may also insert your system installation CD-ROM disk into your external CD-ROM drive.

Power on or reset the system by pressing the "Ctrl+Alt+Del" keys simultaneously. The Point-of-Care Terminal will automatically load the operating system from the diskette or CD-ROM.

If you are presented with the opening screen of a setup or installation program, follow the instructions on screen. The setup program will guide you through preparation of your hard drive, and installation of the operating system.

## <span id="page-20-0"></span>**2.5 Installing the Drivers**

After installing your system software, you will be able to set up the Chipset, Graphics, Ethernet, audio and touchscreen functions from your own external CD-ROM drive. All the drivers except the CD-ROM drive driver are stored in a CD-ROM disc entitled "Drivers and Utilities."

The standard procedures for installing the Chipset, Graphics, Audio and Ethernet drivers are described in Chapters 3, 4, 5, and 6 respectively.

The various drivers and utilities in the CD-ROM disc have their own text files which help users install the drivers and understand their functions. These files are a very useful supplement to the information in this manual.

For your reference, the directory of drivers on the "Drivers and Utilities" CD-ROM is:

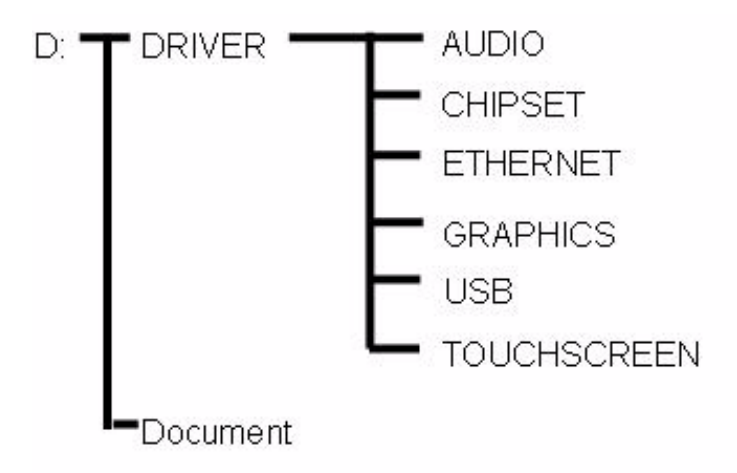

#### **Figure 2.4 File directory "Drivers and Utilities" CD-ROM**

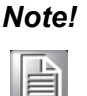

<span id="page-20-1"></span>*Note! The drivers and utilities used for the POC-S176 panel PCs are subject to change without notice. If in doubt, check Advantech's website or contact our application engineers for the latest information regarding drivers and utilities.*

POC-S176 User Manual 12

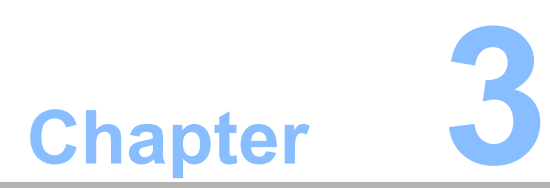

## <span id="page-22-0"></span>**3Chipset and Graphics Setup**

**Sections include:**  $\blacksquare$  Introduction ! **Installation of Chipset Driver**

## <span id="page-23-0"></span>**3.1 Introduction**

The POC-S176 has an onboard display interface. The specifications and features are described in the following section:

#### <span id="page-23-1"></span>**3.1.1 Chipset**

The POC-S176 uses Mobile Intel® 945GME Express chipset for its graphic controller. It supports SDVO device, and CRT monitors. The Mobile Intel® 945GM Express Chipsets are designed for use with Intel's next generation mobile platform, Intel® CentrinoÆ Duo processor technology.

The Mobile Intel 945 Express Chipset Family come with the Generation 3.5 Intel Integrated Graphics Engine, and the Intel® Graphics Media Accelerator 950 (Intel® GMA 950), providing enhanced graphics support over the previous generation Graphics and Memory Controller Hubs (GMCH's).

#### <span id="page-23-2"></span>**3.1.2 Display Memory**

Dynamic Video Memory Technology (DVMT) 3.0 dynamically allocates up to 224 MB of system memory for graphics usage.

#### <span id="page-23-3"></span>**3.1.3 DVI Transmitter**

The POC-S176 uses Chrontel CH7307C for driving its DVI Ports. The CH7307C is a Display Controller device, which accepts digital graphics input signal, encodes and transmits data through a DVI link (DFP can also be supported). The device accepts one channel of RGB data over three pairs of serial data ports.

The DVI processor includes a low jitter PLL for generation of the high frequency serialized clock, and all circuitry required to encode, serialize and transmit the data. The CH7307C is able to drive a DVI display at a pixel rate of up to 165 MHz, supporting UXGA (1600 x 1200) resolution displays.

#### <span id="page-23-4"></span>**3.1.4 Display Types**

POC-S176 supports Single DVI-I jack for single monitor.

The DVI-I Jack support both DVI Digital I/F and CRT RGB signal.

Analog CRT DAC interface supports max DAC frequency up to 400 MHz, 24-bit RAMDAC, DDC2B compliant, and resolution up to QXGA 2048 x 1536.

## <span id="page-24-0"></span>**3.2 Installation of Chipset Driver**

Complete the following steps to install the Chipset driver. Follow the procedures in the flow chart that apply to the operating system that you are using within your POC-S176.

# h

*Important! The following windows illustrations are examples only. You must follow the flow chart instructions and pay attention to the instructions which appear on your screen.*

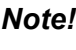

E

**Note!** The CD-ROM drive is designated as "D" throughout this chapter.

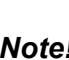

*Note! <Enter> means pressing the "Enter" key on the keyboard.* 

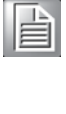

 $\blacksquare$ 

*Note! Before you install the graphic driver of POC-S176, please ensure you*  have installed the "Intel Chipset Software Installation Utility". You can *find this driver in the Utility CD-ROM.*

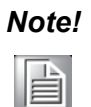

*Note! The resolution of window display will be fixed at 640 x 480 before you*  install the Graphics driver. Depending on your monitor's native resolu*tion, the black area might be different.* 

#### <span id="page-25-0"></span>**3.2.1 Installation for Windows XP**

- Step 1-1: Double Click "setup.exe" in D:\Driver\CHIPSET\XP folder. The Install dialog will appear.
- Step 1-2: Click 'Next' to continue.

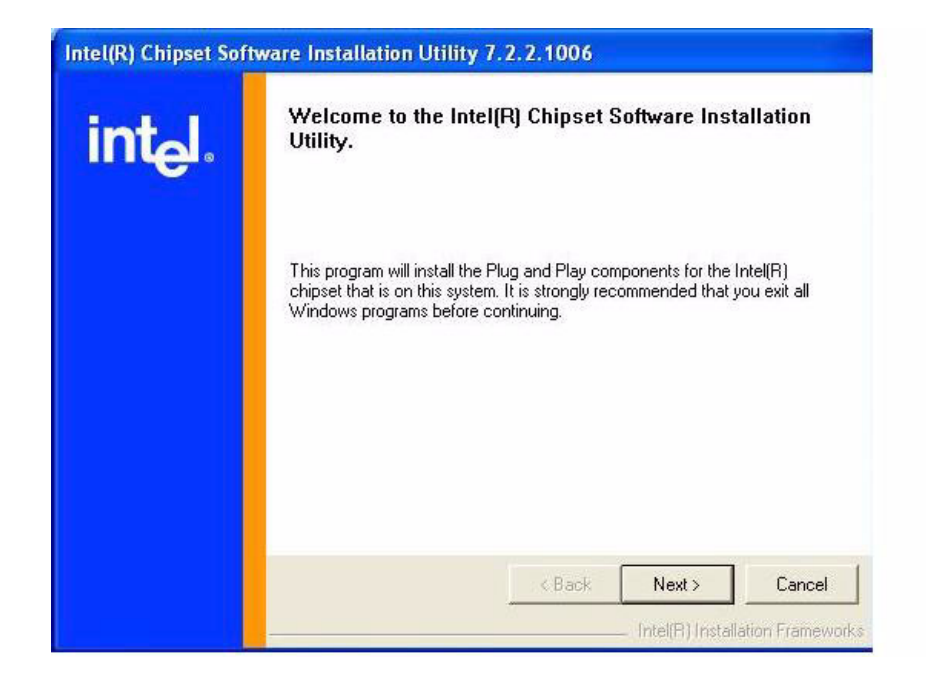

Step 1-3: Read the License Agreement and click "Yes" to proceed.

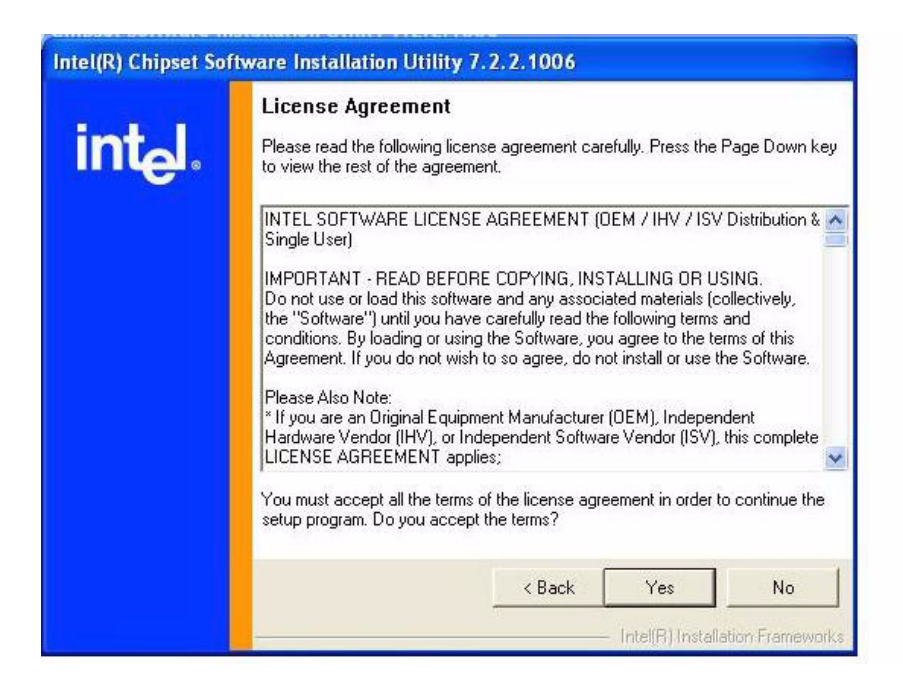

Step 1-4: Read the file information screen and click "Next" to proceed.

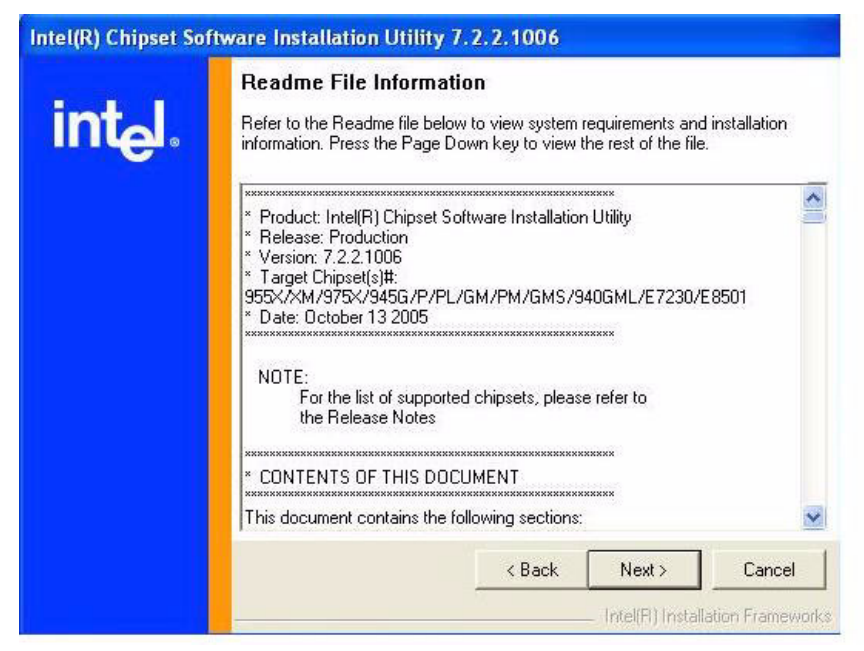

Step 1-5: When the 'Setup COMPLETE' message appears click 'Finish' to restart your computer.

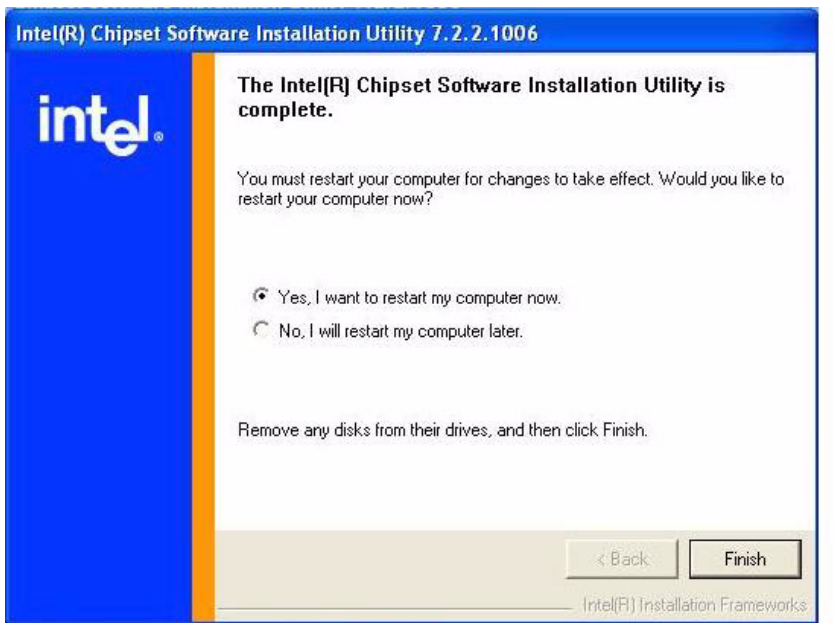

- Step 2-1: Double Click "setup.exe" in D:\Driver\GRAPHICS\XP folder. The Install dialog will appear.
- Step 2-2. Click 'Next' to continue.

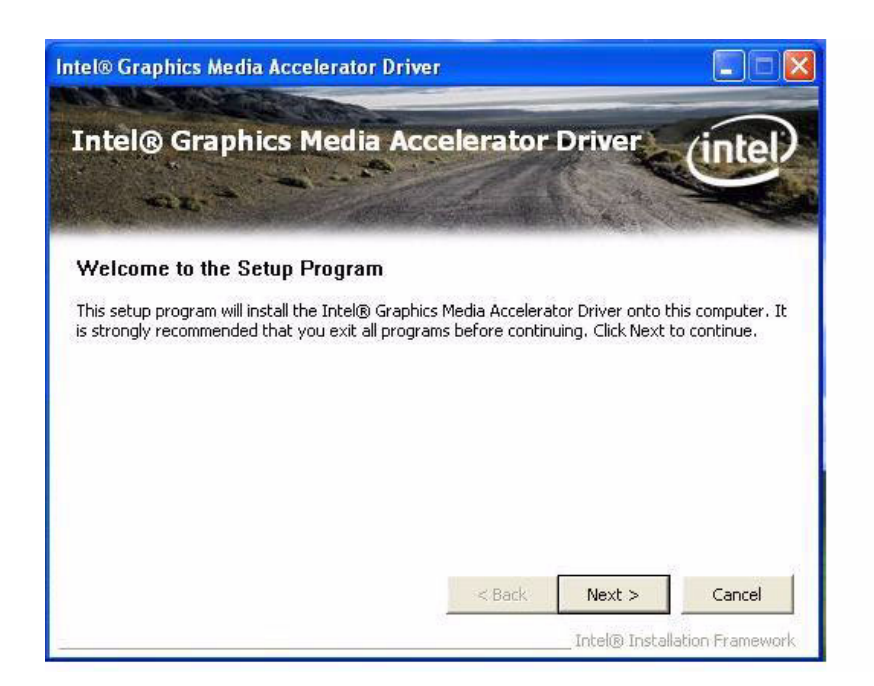

Step 2-3. Read the License Agreement and click "Yes" to proceed.

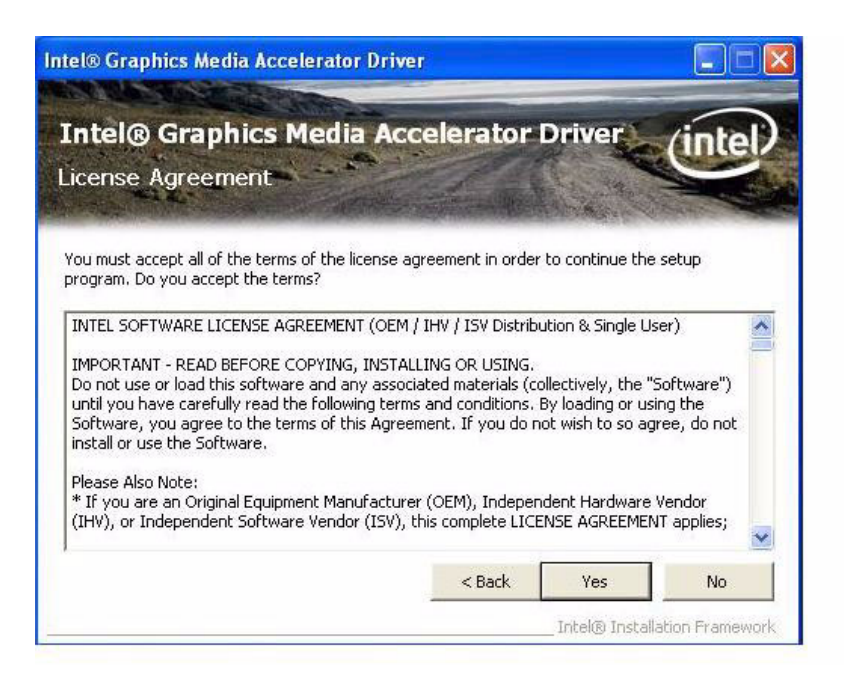

Chapter 3Chipset and Graphics Setup

Step 2-4. Read the file information screen and click "Next" to proceed.

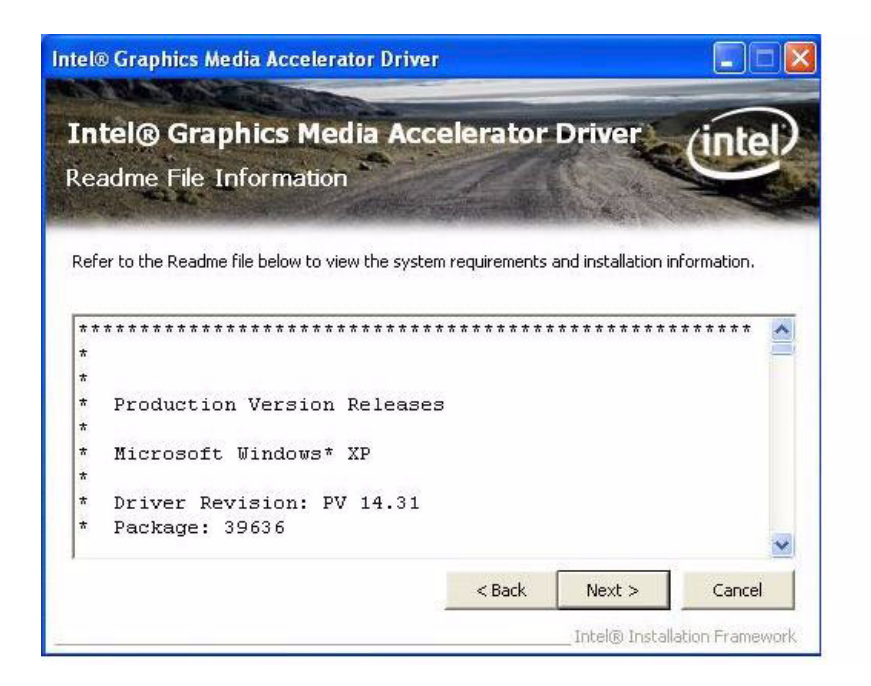

Step 2-5. When the 'Click Next to continue' message appears click 'Next' to proceed.

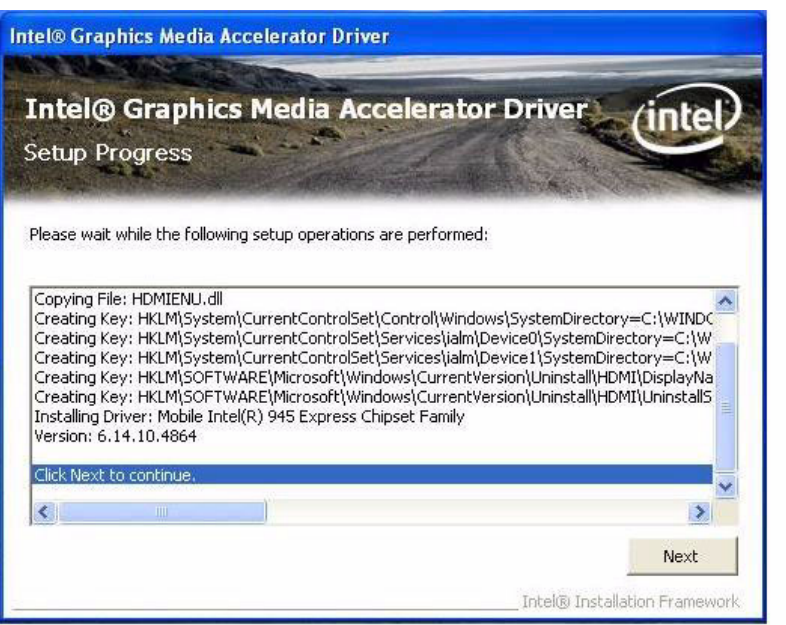

Step 2-6. When the 'Setup Is Complete' message appears click 'Finish' to restart your computer.

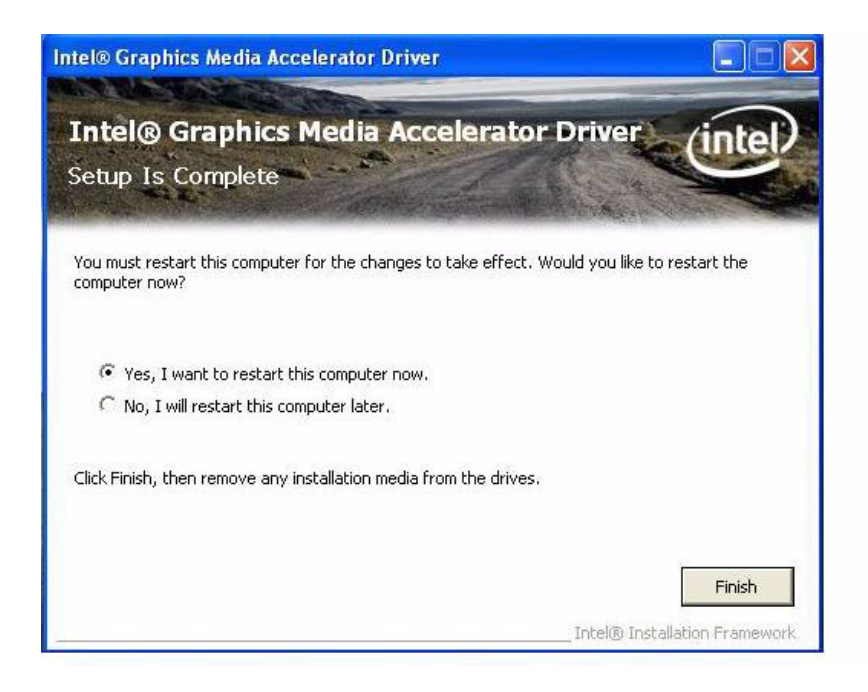

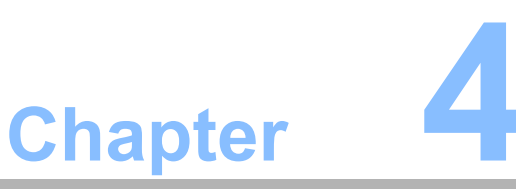

## <span id="page-30-0"></span>**4Audio Interface**

**Sections include:**  $\blacksquare$  Introduction ! **Installation of Audio Driver** ! **Further Information**

## <span id="page-31-0"></span>**4.1 Introduction**

The POC-S176's onboard audio interface provides high-quality stereo sound by using the ALC888 audio controller from Realtek. The ALC888 series are high performance 7.1+2 channel High Definition Audio Codecs providing ten DAC channels that simultaneously support 7.1 sound playback, plus 2 channels of independent stereo sound output (multiple streaming) through the front panel stereo outputs.

All analog jacks are input and output capable, and headphone amplifiers are also integrated at each analog output. All analog I/Os can be re-tasked according to userís definitions, or automatically switched depending on the connected device type.

## <span id="page-31-1"></span>**4.2 Installation of Audio Driver**

Before installing the audio driver, please take note of the procedures detailed below. You must know which operating system you are using in your POC-S176, and then refer to the corresponding installation flow chart. Just follow the steps in the flow chart. You can quickly and successfully complete the installation, even if you are not familiar with instructions for Windows.

This setup program will install the audio driver and Realtek utility into your system.

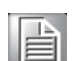

*Important! The following windows illustrations are examples only. You must follow the flow chart instructions and pay attention to the instructions which appear on your screen.*

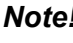

**Note!** The CD-ROM drive is designated as "D" throughout this chapter.

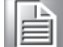

*Note! <Enter> means pressing the "Enter" key on the keyboard.* 

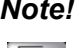

POC-S176 User Manual 22

### <span id="page-32-0"></span>**4.2.1 Installation for Windows 2000/XP**

- 1. Double Click "setup.exe" in D:\Driver\AUDIO\XP folder. The Install dialog will appear.
- 2. Click "Next" to continue. The install program will install the driver and utility. It will spend a period of time processing.

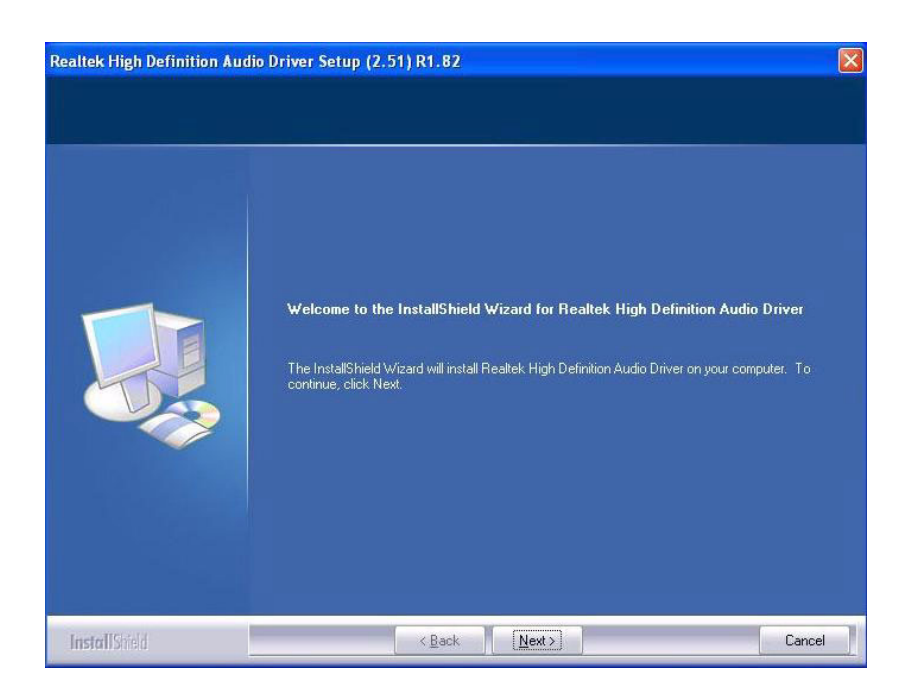

3. When the 'InstallShield Wizard Complete' message appears click 'Finish' to restart your computer.

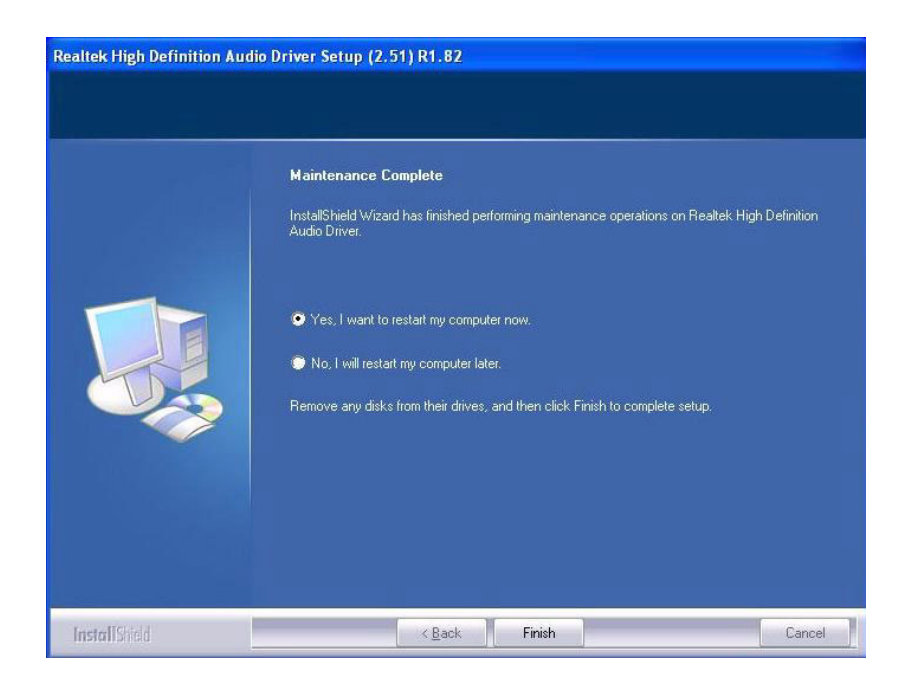

## <span id="page-33-0"></span>**4.3 Further Information**

For further information about the audio interface installation on your POC-S176, including driver updates, troubleshooting guides and FAQ lists please visit the following web resources:

Realtek website: www.realtek.com.tw

Advantech websites: www.advantech.com

www.advantech.com.tw

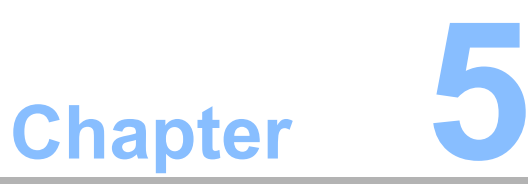

## <span id="page-34-0"></span>**5PCI Express Ethernet Interface**

**Sections include:**  $\blacksquare$  Introduction ! **Installation of Ethernet Driver** ! **Further Information**

## <span id="page-35-0"></span>**5.1 Introduction**

The POC-S176 is equipped with the high performance PCIe Ethernet chipset Realtek RTL8111B which is fully compliant with IEEE 802.3 10/100/1000 Mbps standards. The Ethernet port provides a standard RJ-45 jack.

## <span id="page-35-1"></span>**5.2 Installation of the Ethernet Driver**

#### <span id="page-35-2"></span>**5.2.1 Installation for Windows XP**

- 1. Double Click "Setup.exe" in the D:\Driver\ETHERNET\XP folder. The Install dialog will appear.
- 2. Click "Next" to continue.

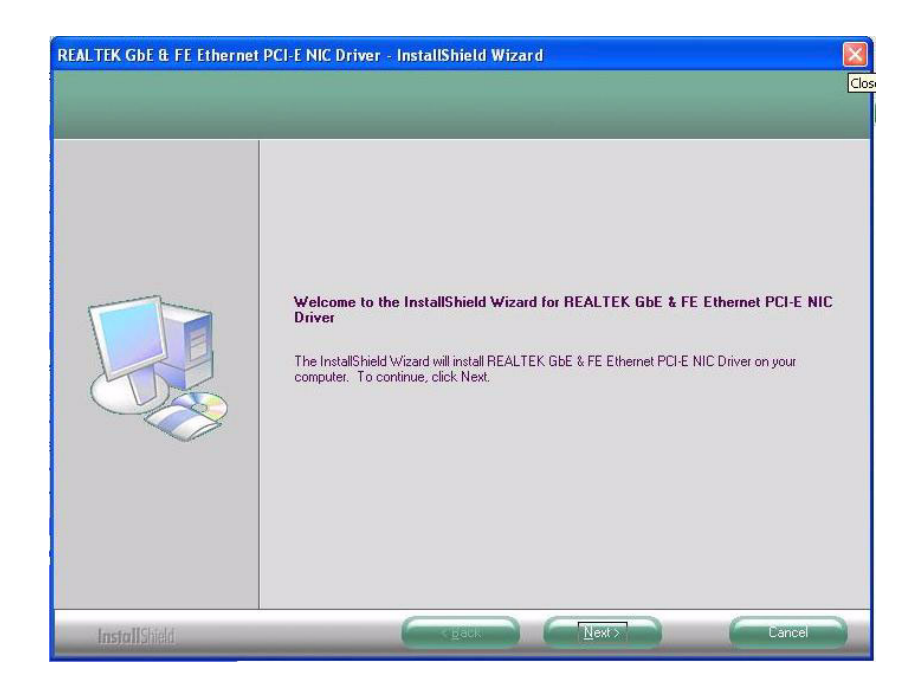

3. Click "Install" to continue.

The install program will install the driver. It will spend a period of time processing.

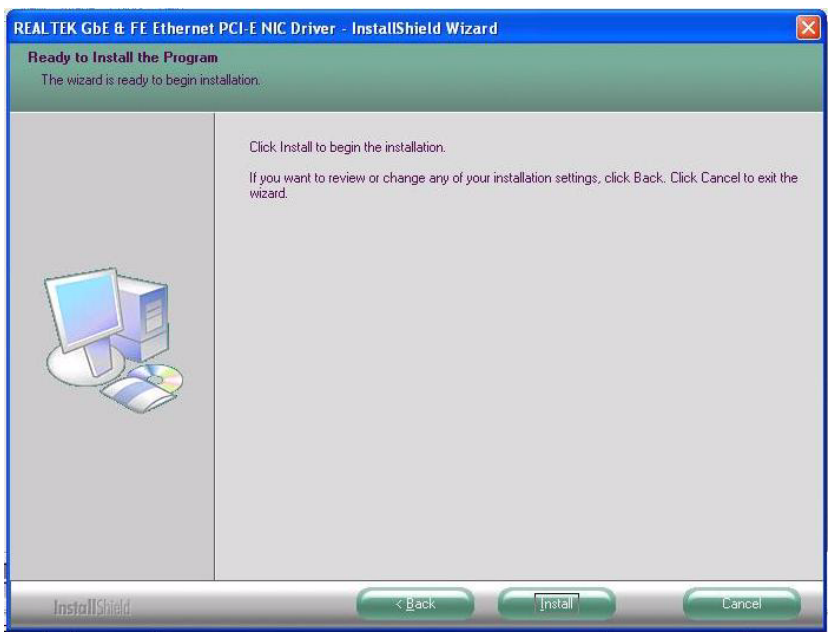

4. When the 'InstallShield Wizard Complete' message appears click "Finish" to finish the install program.

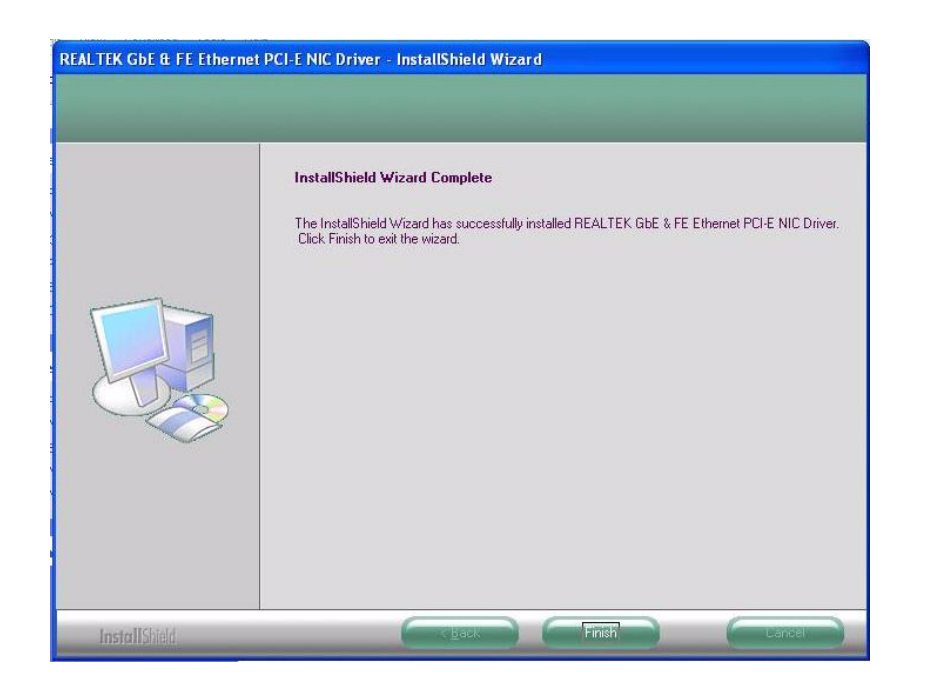

## <span id="page-36-0"></span>**5.3 Further Information**

For further information about the installation on your POC-S176, including driver updates, troubleshooting guides and FAQ lists please visit the following web resources:

Realtek website: www.realtek.com.tw

Advantech websites: www.advantech.com

www.advantech.com.tw

POC-S176 User Manual 28

# **Chapter 6**

## <span id="page-38-0"></span>**6Touch Panel Interface**

**Sections include:**

- $\blacksquare$  Introduction
- $\blacksquare$  **Installation of Touch Panel Driver**
- ! **Further Information**

## <span id="page-39-0"></span>**6.1 Introduction**

The POC-S176 is supported with a system integrated touch panel. The touch panel controller is control by the system COM3 interface.

## <span id="page-39-1"></span>**6.2 Installation of Touch Panel Driver**

#### <span id="page-39-2"></span>**6.2.1 Installation for Windows XP**

- 1. Double Click "setup.exe" in D:\Driver\TOUCHSCREEN\XP and VISTA folder. The Install dialog will appear.
- 2. Click "Next" to continue.

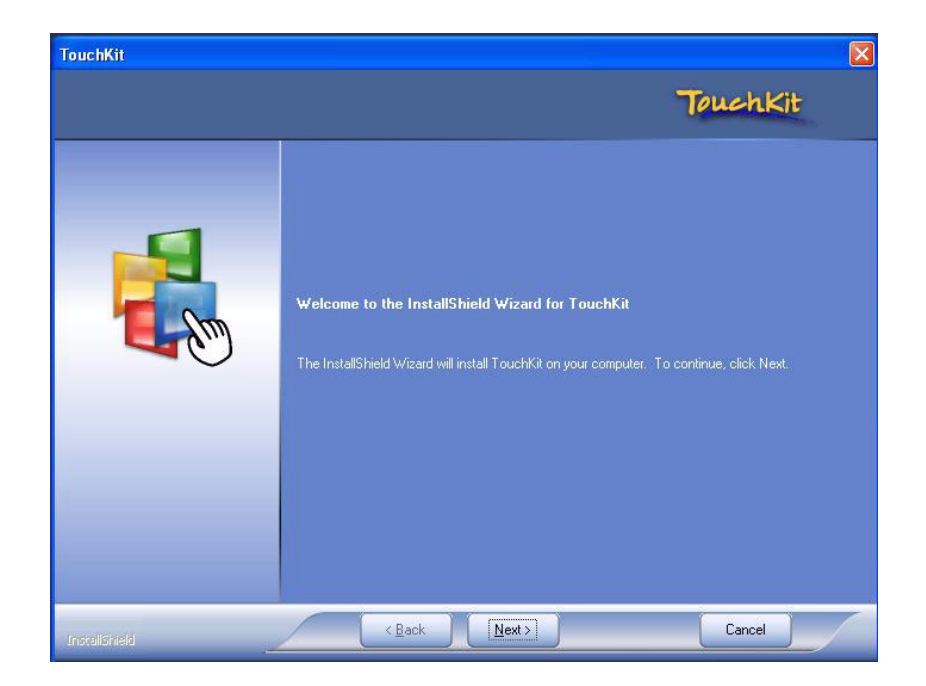

3. Click "Next" to continue.

Because POC-S176ís touch controller is controlled by COM3, please do not select the "Install PS/2 interface driver".

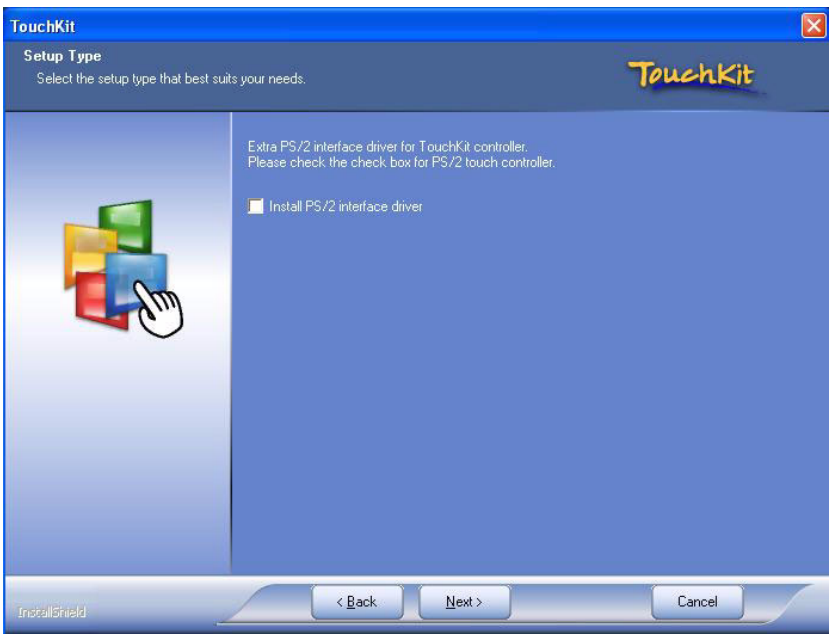

4. Click "Next" to continue.

Please select "None" for Do 4 point calibration, the driver install program will do this 4 point calibration when the install completes.

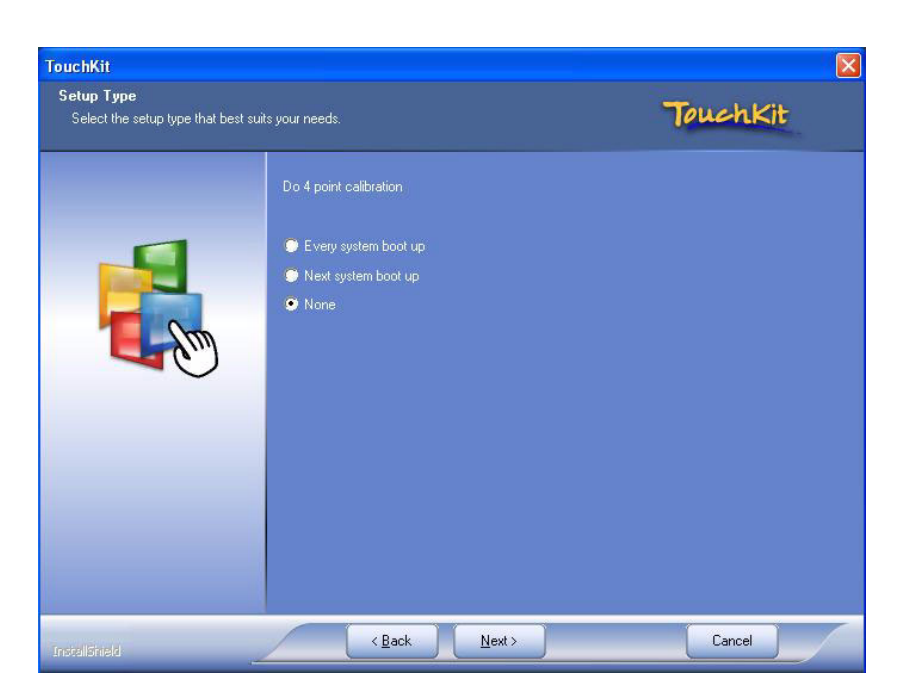

5. Click "Next" to continue. Please select "Support Multi-Monitor System".

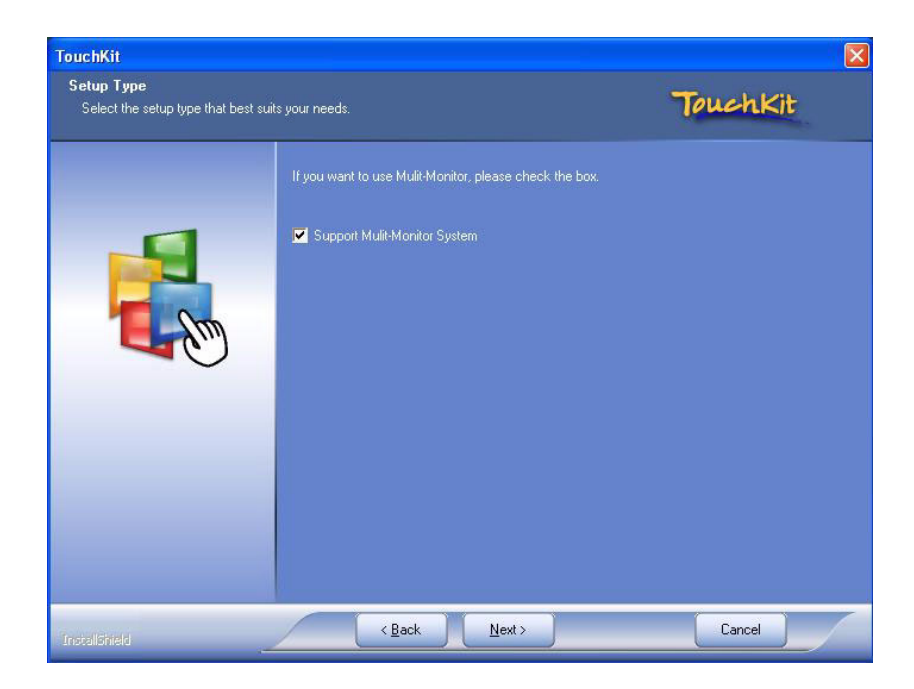

6. Click "Next" to continue.

If you want to change the driver destination folder, you can click the "Browse" button to change the folder.

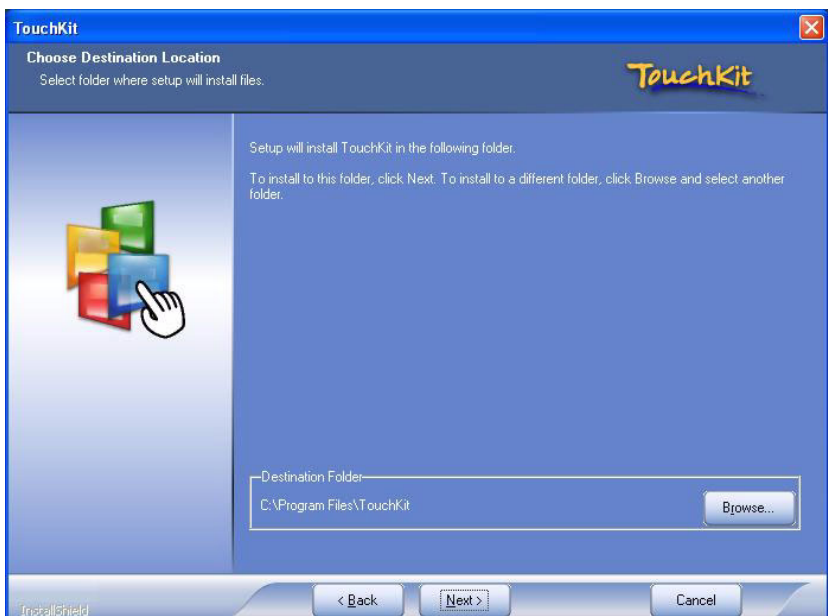

7. Click "Next" to continue.

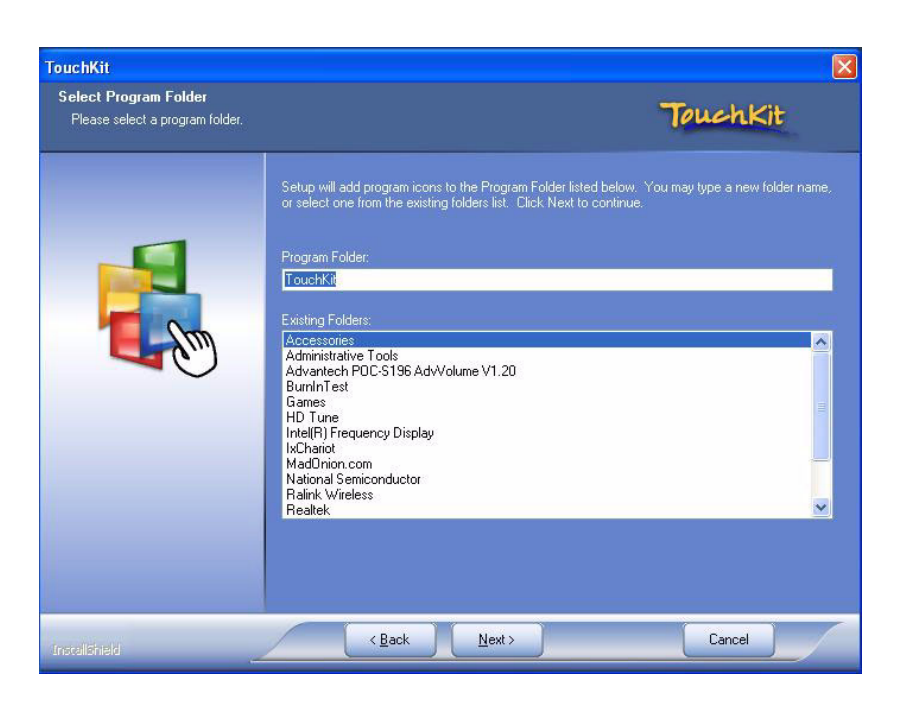

8. Click "Yes" to continue. The install program will search the touchscreen controller, and find it on COM3.

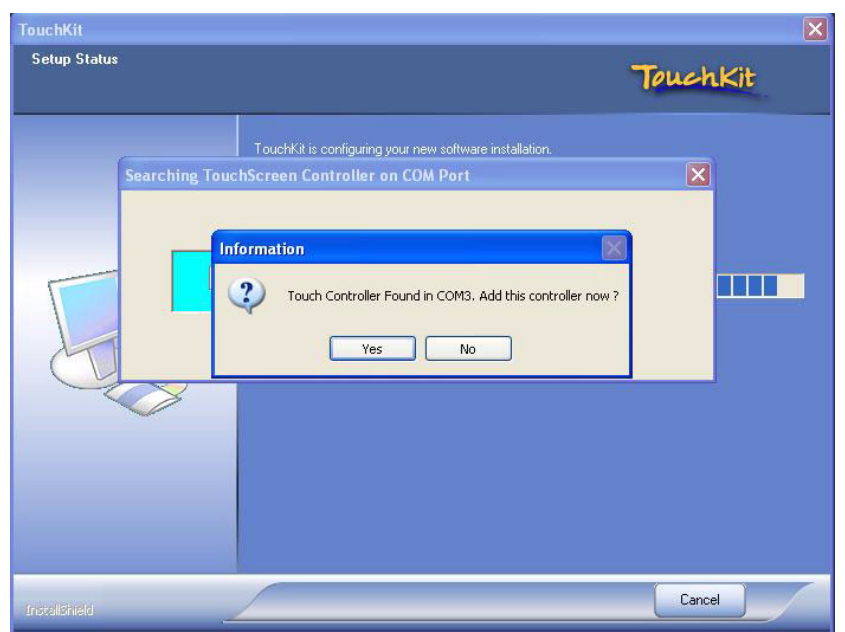

9. Click "Yes" to continue.

Please do 4 point calibration to calibrate the touch screen.

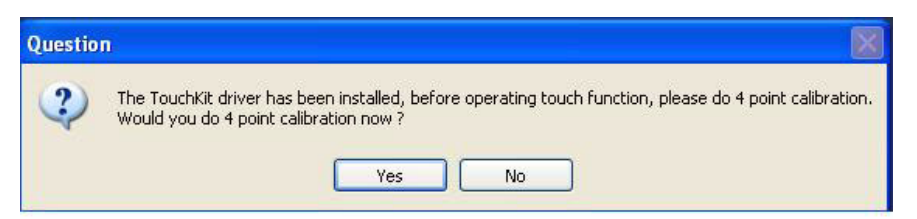

10. Touch 'X' once at each of the 4 corners on the panel. Please touch each "X" icon at the corners until the icon stops blinking.

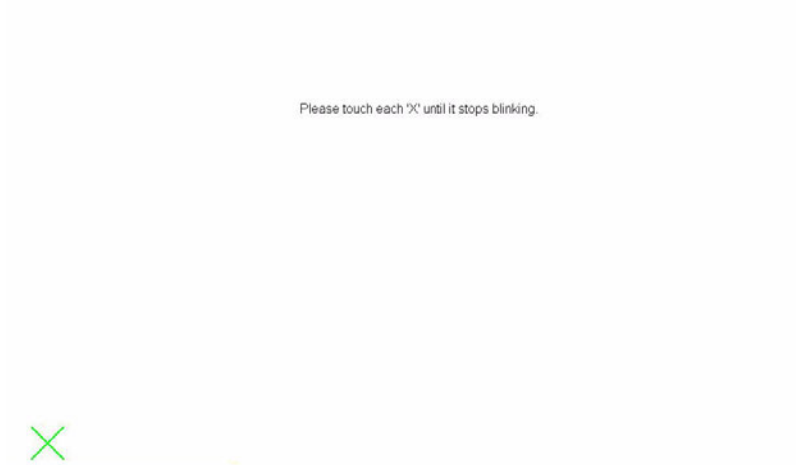

## <span id="page-43-0"></span>**6.3 Further Information**

For further information about the installation on your POC-S176, including driver updates, troubleshooting guides and FAQ lists please visit the following web resources:

Advantech websites: www.advantech.com

www.advantech.com.tw

# **Chapter 7**

## <span id="page-44-0"></span>**7Utilities and Hot Fixes**

**Sections include:**

- $\blacksquare$  Introduction
- Wake up by External USB **Device at S3 Resume (Wake up)**

## <span id="page-45-0"></span>**7.1 Introduction**

The POC-S176 system needs a specific utility or hot fix to support special functions.

## <span id="page-45-1"></span>**7.2 Wake up by External USB Device at S3 Resume (Wake up)**

POC-S176 support three different sleep (suspend) modes, they are:

- 1. S1: Power On Suspend, system will stop the clock, turn off the LCD backlight, but keep all power on. The user can press any key (mouse or keyboard) to wake up the system.
- 2. S3: Suspend to RAM, system will stop the clock, turn off most power, not including memory power. All necessary information will be saved in memory. In this sleep mode, the system needs a Hot fix to wake up by USB mouse or keyboard.
- 3. S4: Suspend to Disk (Hibernation), system will stop the clock, turn off most power, include the memory power. All necessary information will be saved to Hard Disk. In this sleep mode, the user needs to press the power button to wake up the system.

#### <span id="page-45-2"></span>**7.2.1 Installation for Windows XP**

- 1. Double click "USBRG.REG" in the D:\Driver\USB\XP folder
- 2. Click "Yes" to install this registry information.
- 3. Click "OK" to close the successful installation information window

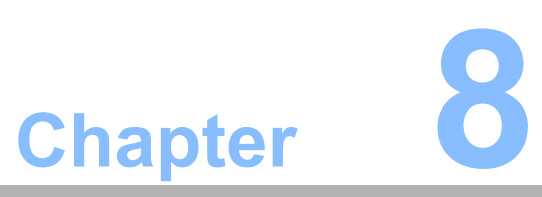

## <span id="page-46-0"></span>**8Operation Information**

**Sections include:**

- ! **Plug in the Power Adapter**
- ! **Thermal**
- ! **Disconnect the Power**
- **E Point-of-Care Terminal Cleaning and Disinfecting**
- **E** General Safety Guide

## <span id="page-47-0"></span>**8.1 Plug in the Power Adapter**

Always leave space around your power adapter. Do not use this equipment in a location where airflow around the power adapter or computer is confined. Always disconnect the power adapter before opening the computer to perform procedures such as installing memory or removing the hard disk.

*Warning! Use only the power adapter that came with your POC-S176 system.*

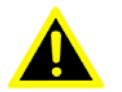

*Adapters for other electronic devices may look similar, but they may damage your computer.*

## <span id="page-47-1"></span>**8.2 Thermal**

When using your POC-S176 system, it is normal for the rear metal heatsink to get warm. The rear metal heatsink of the POC-S176 case functions as a cooling surface that transfers heat from inside the computer to the cooler air outside. Do not block this heatsink by any soft material.

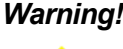

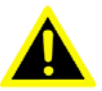

*Warning! Do not place your POC-S176 system on a pillow or other soft material when it is on, as the material may block the airflow and cause the computer to overheat. Never place anything on the system case before turning off the computer.* 

> *Never turn on your computer unless all of its internal and external parts are in place. Operating the computer when it is open or missing parts can be dangerous and can damage your computer.*

## <span id="page-47-2"></span>**8.3 Disconnect the power**

The only way to disconnect power completely is to unplug the power cord. Make sure at least one end of the power cord is within easy reach so that you can unplug the computer when you need to.

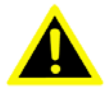

*Warning! Your AC cord came equipped with a three-wire grounding plug (a plug that has a third grounding pin). This plug will fit only a grounded AC outlet. If you are unable to insert the plug into an outlet because the outlet is not grounded, contact a licensed electrician to replace the outlet with a properly grounded outlet. Do not defeat the purpose of the grounding plug.*

*Warning! Never push objects of any kind into this product through the openings in the case. Doing so may be dangerous and result in fire or a dangerous electric shock.*

## <span id="page-48-0"></span>**8.4 Point-of-Care Terminal Cleaning and Disinfecting**

During normal use of the POC (Point-of-Care Terminal) the device may become dirty and should be regularly cleaned.

Steps:

- 1. Prepare cleaning agent per manufacturerís instructions or hospital protocol.
- 2. Wipe the POC with a clean cloth that has been moistened in the cleaning solution.
- 3. Wipe thoroughly with a clean cloth.

Cleaning agent list: chemical disinfectants which have been tested on the POC

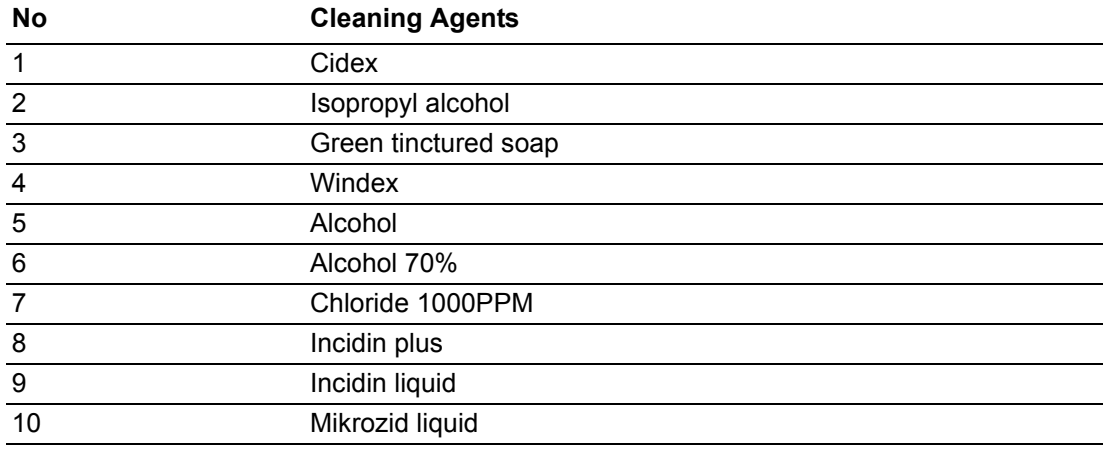

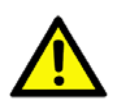

- *Caution! ñ Do not immerse or rinse the POC or its peripherals. If you accidentally spill liquid on the device, disconnect the unit from the power source. Contact your Biomed Department regarding the continued safety of the unit before placing it back in operation.*
	- *ñ Do not spray cleaning agent on the chassis.*
	- *ñ Do not use disinfectants that contain phenol. Do not autoclave or clean the POC or its peripherals with strong aromatic, chlorinated, ketone, ether, or Esther solvents, sharp tools or abrasives. Never immerse electrical connectors in water or other liquids.*

## <span id="page-49-0"></span>**8.5 General Safety Guide**

For your own safety and that of your equipment, always take the following precautions.

Disconnect the power plug (by pulling the plug, not the cord) if any of the following conditions exists:

You want to remove any parts

- The power cord or plug becomes frayed or otherwise damaged
- You spill something into the case
- Your computer has been dropped or the case has been otherwise damaged
- You suspect that your computer needs service or repair
- You want to clean the case

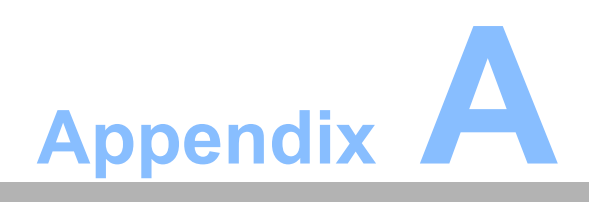

<span id="page-50-0"></span>**<sup>A</sup> Description of Connectors**

## <span id="page-51-0"></span>**A.1 Description of Connectors**

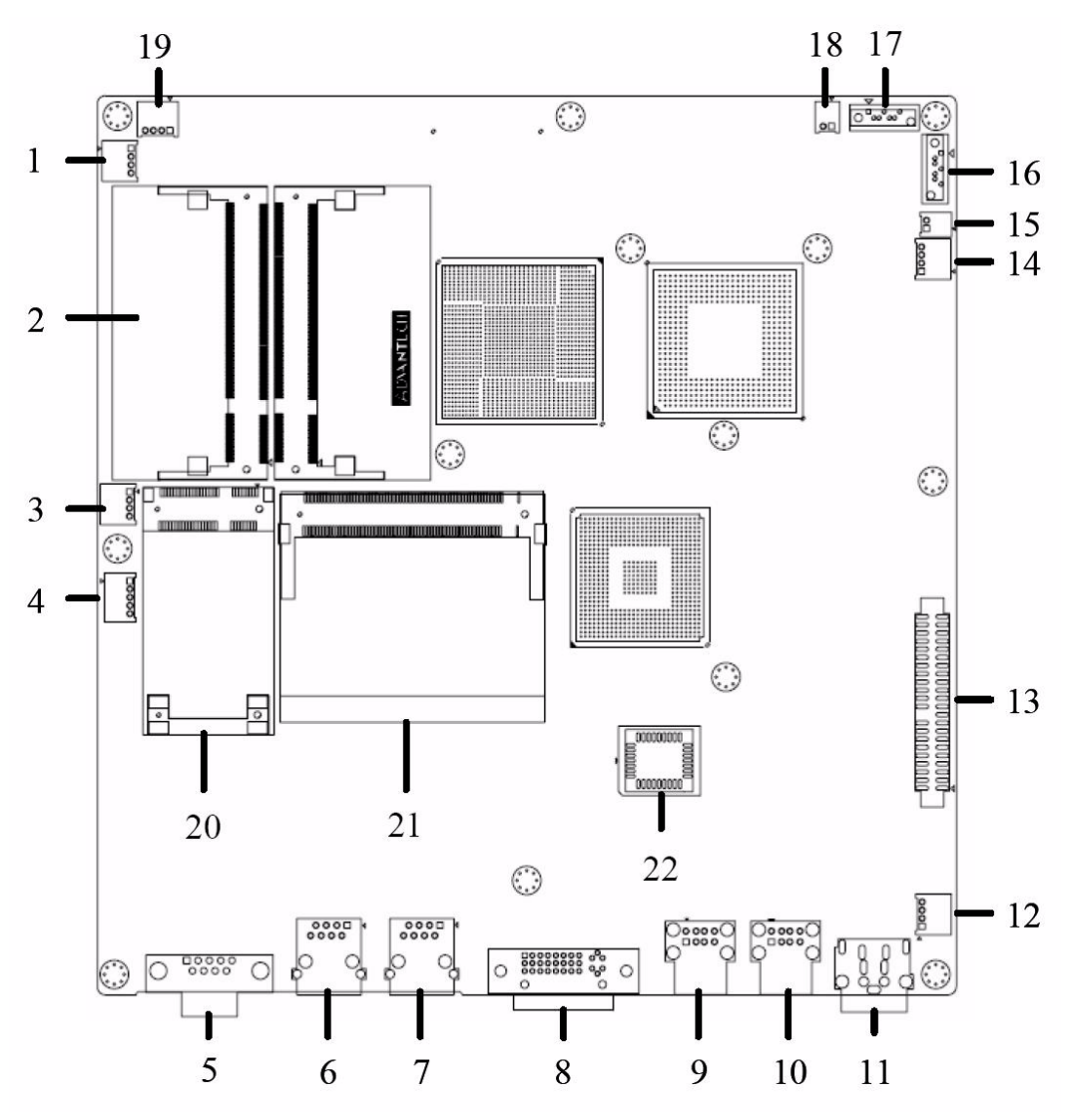

<span id="page-51-1"></span>**Figure A.1 Top Side Global View of POC-S176 Motherboard indicates all**  connectors' location.

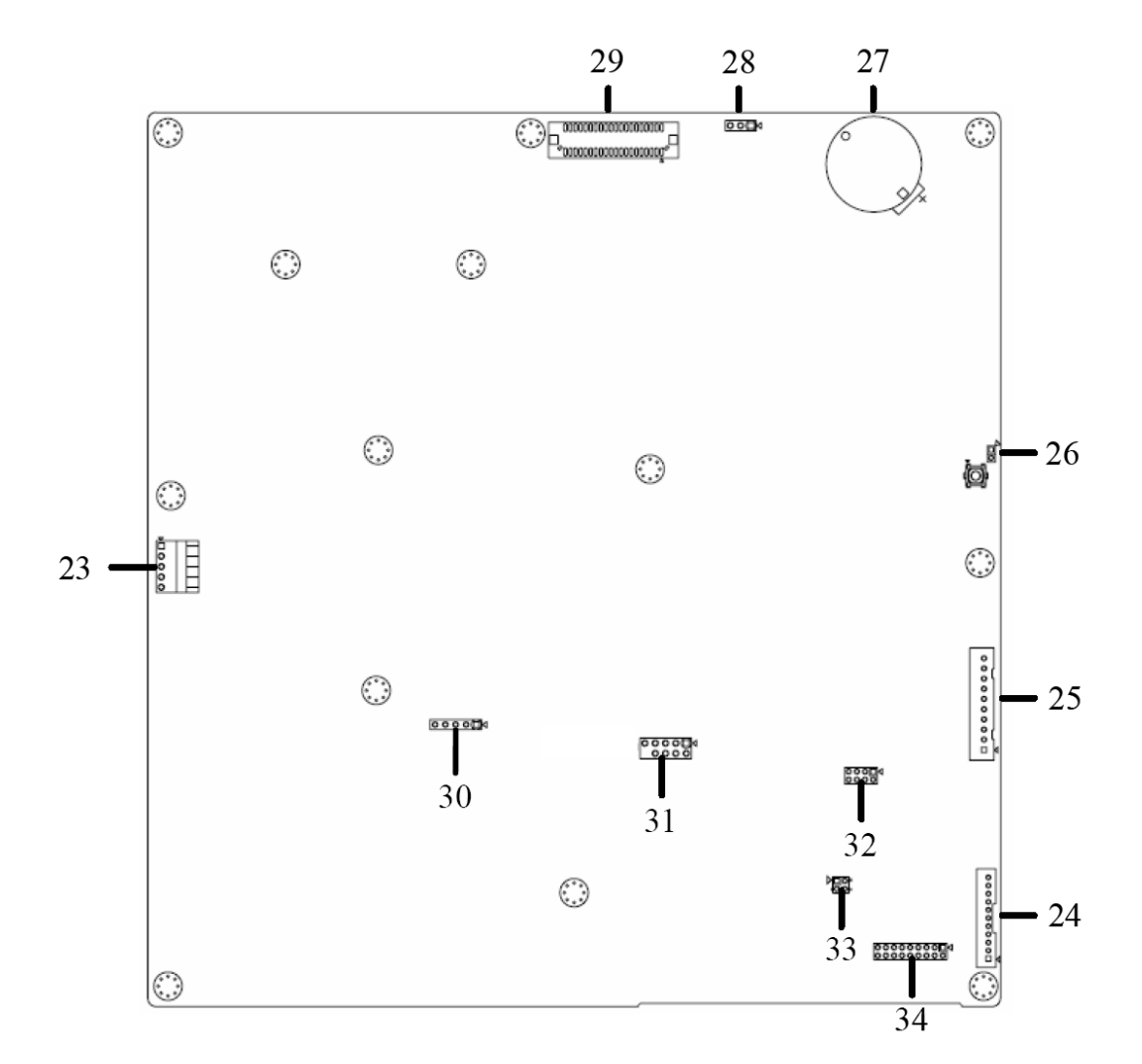

<span id="page-52-0"></span>**Figure A.2 Bottom Side Global View of POC-S176 Motherboard indicates all**  connectors' location.

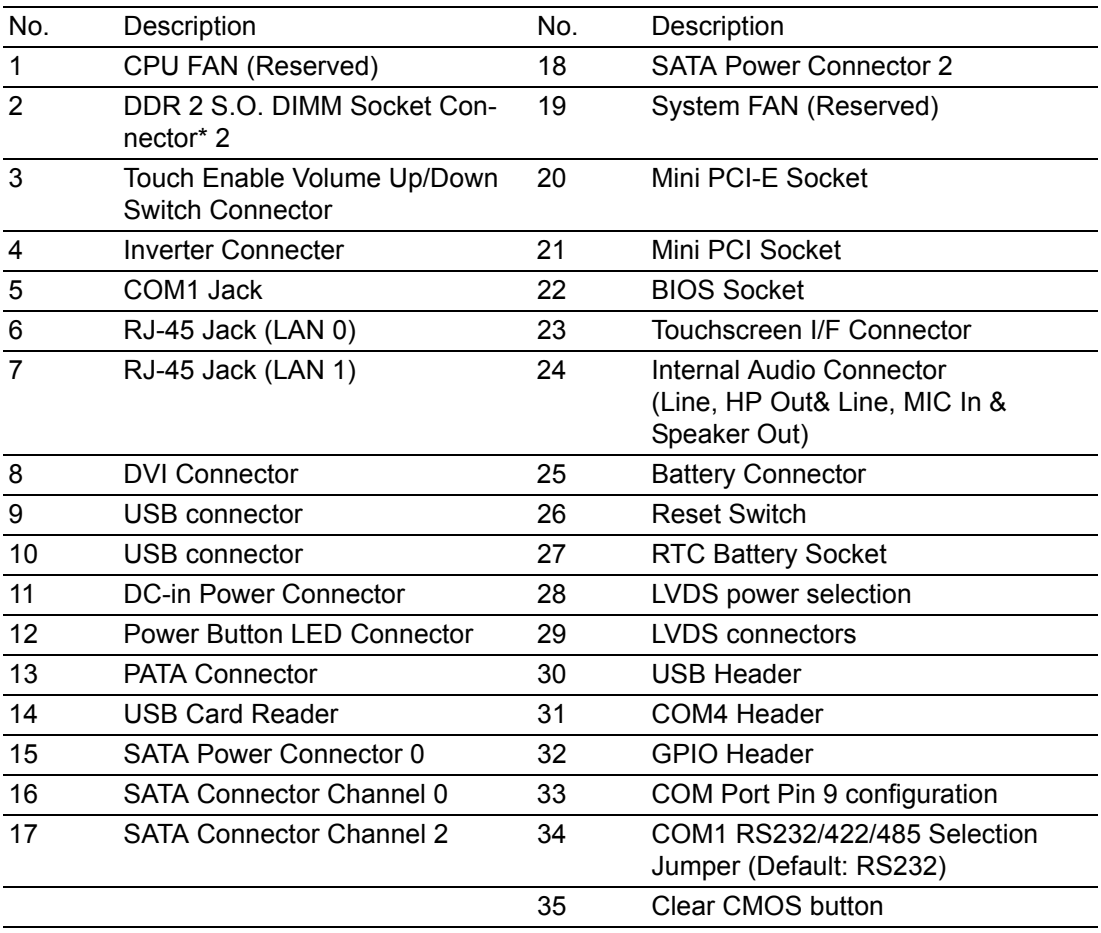

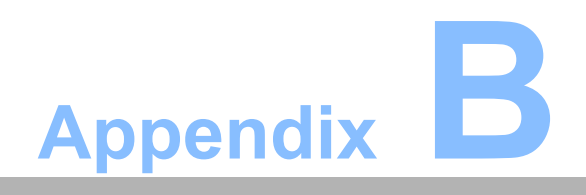

<span id="page-54-0"></span>**BWindows Display Hot Key Function**

## <span id="page-55-0"></span>**B.1 Windows Display Hot Key Function**

If user want to switch the display content to a different display device, such as:

- 1) Internal LCD Panel (Notebook)
- 2) External CRT Monitor (Monitor)
- 3) External DVI Monitor (Digital Display)

The user can press the Hot keys below to switch the display device.

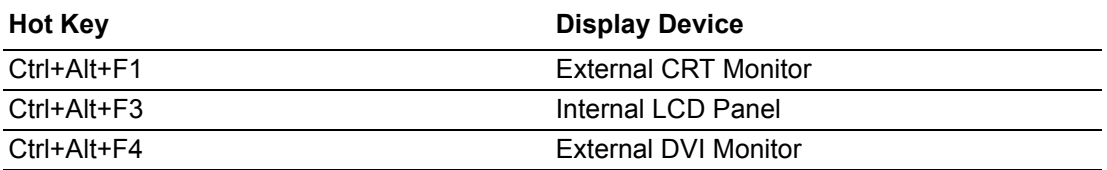

The display content will be switched to the dedicated display device indicated.

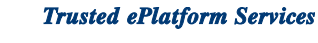

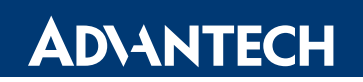

## **www.advantech.com**

**Please verify specifications before quoting. This guide is intended for reference purposes only.**

**All product specifications are subject to change without notice.**

**No part of this publication may be reproduced in any form or by any means, electronic, photocopying, recording or otherwise, without prior written permission of the publisher.**

**All brand and product names are trademarks or registered trademarks of their respective companies.**

**© Advantech Co., Ltd. 2009**